## Register your product and get support at www.philips.com/welcome

HTS5560 HTS5580 HTS5590

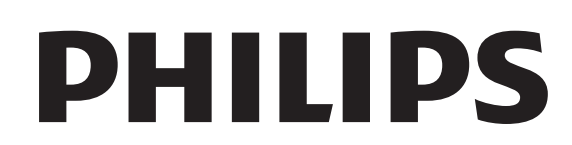

## Inhaltsangabe

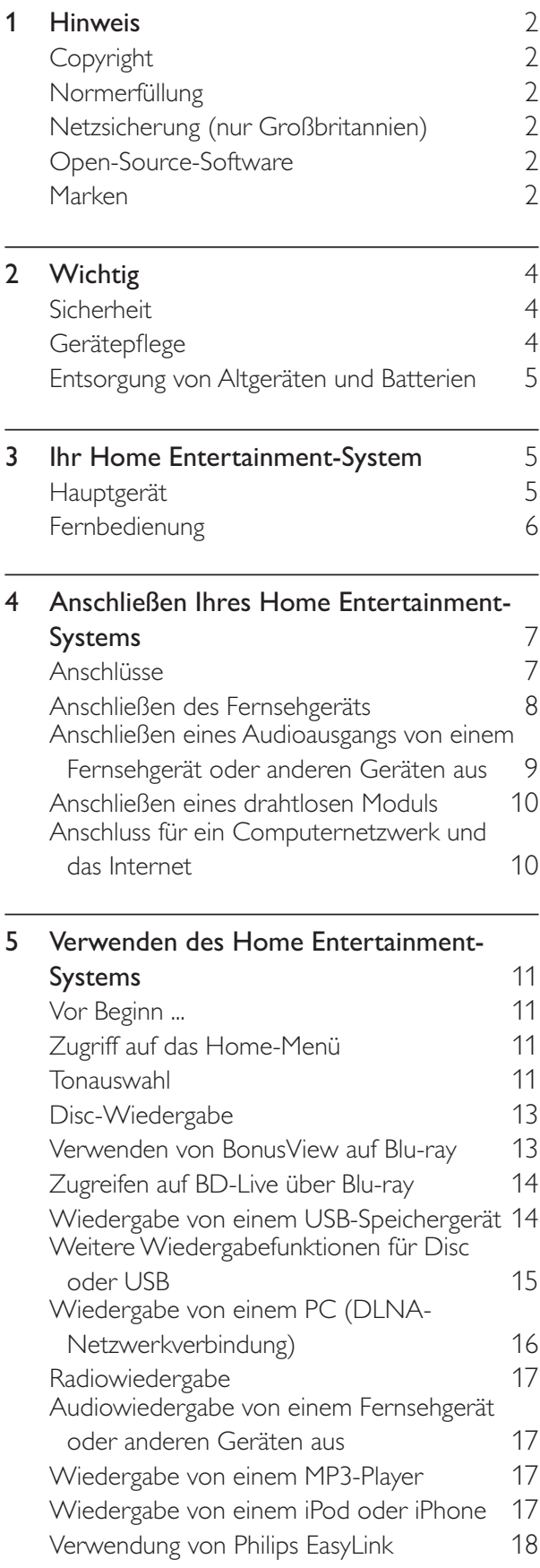

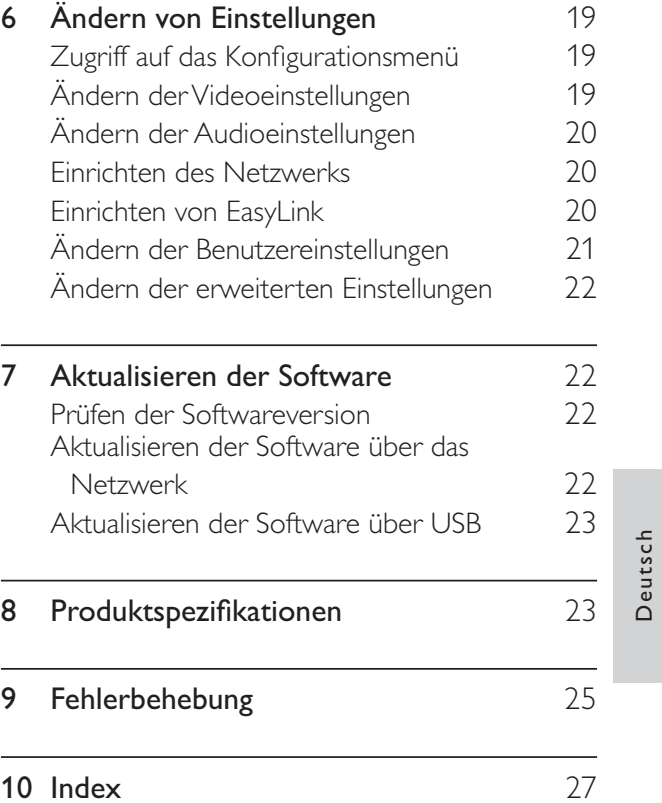

Deutsch

## 1 Hinweis

## Copyright

#### Be responsible **Respect copyrights**

Dieses Produkt nutzt eine

Kopierschutztechnologie, die durch bestimmte US-Patente sowie durch andere urheberrechtliche Gesetze geschützt ist. Rechteinhaber sind die Macrovision Corporation und andere Lizenzinhaber. Die Verwendung dieser Kopierschutztechnologie muss durch die Macrovision Corporation autorisiert sein und ist nur für den Privatgebrauch sowie für andere begrenzte Verwendungszwecke gestattet, soweit nicht anderweitig durch die Macrovision Corporation autorisiert. Rückentwicklung (Reverse Engineering) und Auseinanderbauen sind nicht zulässig.

### Copyright in Großbritannien

Für Aufnahme und Wiedergabe ist ggf. eine Genehmigung notwendig. Weitere Informationen finden Sie im Copyright Act 1956 und in den Performers' Protection Acts 1958 bis 1972.

## Normerfüllung

 $\epsilon$ 

Dieses Produkt entspricht den grundlegenden Anforderungen und sonstigen relevanten Bestimmungen der Richtlinien 2006/95/EC (Niederspannung) und 2004/108/EC (EMV).

## Netzsicherung (nur Großbritannien)

Dieses Gerät ist mit einem geprüften Kunststoffnetzstecker ausgestattet. Sollte die Netzsicherung gewechselt werden müssen, muss sie durch eine Sicherung mit dem Wert ersetzt werden, der auf dem Stecker angegeben ist (z. B. 10 A).

- Entfernen Sie die Sicherungsabdeckung und die Sicherung.
- 2 Die Ersatzsicherung muss BS 1362 entsprechen und das ASTA-Prüfzeichen tragen. Sollte die Sicherung verlorengehen, wenden Sie sich an Ihren Händler, um den richtigen Typ zu ermitteln.
- 3 Setzen Sie die Sicherungsabdeckung wieder auf.

#### Hinweis

• Um die Kompatibilität mit der EMV-Direktive (2004/108/EC) aufrechtzuerhalten, darf der Netzstecker nicht vom Netzkabel entfernt werden.

## Open-Source-Software

Ihr Produkt enthält Open-Source-Software. Philips bietet hiermit an, auf Anfrage und gegen eine Gebühr, die die tatsächlichen Vertriebskosten nicht übersteigt, eine vollständige computerlesbare Kopie des entsprechenden Quellcodes auf einem für den elektronischen Datenaustausch üblichen Medium zu liefern oder verfügbar zu machen. Dieses Angebot gilt innerhalb eines Zeitraums von 3 Jahren nach dem Kauf dieses Produkts. Um den Quellcode zu erhalten, schreiben Sie an Program Manager - Home Audio BU AVM Innovation Site Singapore Philips Electronics Singapore Pte Ltd 620A, Lorong 1 Toa Payoh, Singapore 319762

## Marken

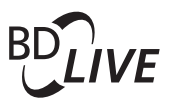

#### BONUSVIEW™

"BD LIVE" und "BONUSVIEW" sind Marken der Blu-ray Disc Association.

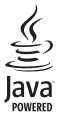

Java und alle anderen Java-Marken und -Logos sind Marken oder eingetragene Marken von Sun Microsystems, Inc. in den USA und/oder anderen Ländern.

### **AVCHD.**

Das "AVCHD"- und "AVCHD"-Logo sind Marken der Matsushita Electric Industrial Co., Ltd und der Sony Corporation.

## x.v.Colour

"x.v.Colour" ist eine Marke der Sony Corporation.

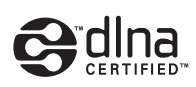

DLNA®, das DLNA-Logo und DLNA Certified 1.0 sind Marken, Dienstleistungsmarken bzw. Gütemarken der Digital Living Network Alliance. (Nur für HTS5580 und HTS5590.)

#### ®dts+nï **Master Audio Essential**

Hergestellt unter der Lizenz der US-Patente 5.451.942; 5.956.674; 5.974.380; 5.978.762; 6.226.616; 6.487.535; 7.392.195; 7.272.567; 7.333.929; 7.212.872 sowie anderen und weltweit erteilter oder ausstehender Patente. DTS sowie das entsprechende Symbol sind eingetragene Marken, DTS-HD, DTS-HD Master Audio | Essential und die DTS-Logos sind Marken von DTS, Inc. Im Lieferumfang des Produkts ist Software enthalten. © DTS, Inc. Alle Rechte vorbehalten.

#### **DE DOLBY TRUETE**

Hergestellt unter der Lizenz von Dolby Laboratories. Dolby, Pro Logic und das Doppel-D-Symbol sind Marken von Dolby Laboratories.

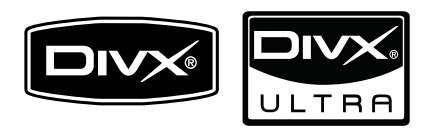

DivX<sup>®</sup> und DivX Ultra<sup>®</sup> sind eingetragene Marken der DivX, Inc. und werden unter Lizenz verwendet.

DivX Ultra® Certified für die Wiedergabe von DivX ®-Videos mit modernen Funktionen und Premium-Inhalten.

DIVX VIDEO: DivX<sup>®</sup> ist ein von DivX Inc. entwickeltes digitales Videoformat. Dies ist ein offiziell DivX-zertifiziertes Gerät zur Wiedergabe von DivX-Videos. Weitere Informationen sowie Software-Tools, um Ihre Dateien in DivX-Videos zu konvertieren, erhalten Sie unter www.divx. com.

DIVX VIDEO-ON-DEMAND: Dieses DivX Certified®-Gerät muss registriert werden, um DivX Video-On-Demand (VOD)- Inhalte wiedergeben zu können. Um einen Registrierungscode zu generieren, suchen Sie im Einrichtungsmenü Ihres Geräts den Abschnitt für DivX VOD. Unter vod.divx.com können Sie mit diesem Code die Registrierung Ihres Geräts abschließen. Zusätzlich erhalten Sie auf dieser Website weitere Informationen zu DivX VOD.

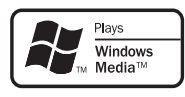

Windows Media und das Windows-Logo sind Marken oder eingetragene Marken der Microsoft Corporation in den USA und/oder anderen Ländern.

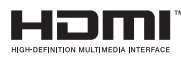

HDMI und das HDMI-Logo sowie High-Definition Multimedia Interface sind Marken oder eingetragene Marken der HDMI licensing LLC.

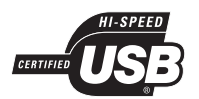

Die USB-IF-Logos sind Marken von Universal Serial Bus Implementers Forum, Inc.

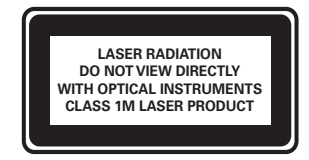

# 2 Wichtig

Lesen Sie alle Anweisungen gründlich durch, bevor Sie Ihr Home Entertainment-System verwenden. Wenn Sie sich bei der Verwendung nicht an die folgenden Hinweise halten, erlischt Ihre Garantie.

## Sicherheit

#### Stromschlag- und Brandgefahr!

- Setzen Sie das Gerät sowie das Zubehör weder Regen noch Wasser aus. Platzieren Sie niemals Behälter mit Flüssigkeiten wie Vasen in der Nähe des Geräts. Wenn das Gerät außen oder innen mit Flüssigkeit in Kontakt kommt, ziehen Sie sofort den Netzstecker. Kontaktieren Sie das Philips Kundendienstzentrum, um das Gerät vor der erneuten Nutzung überprüfen zu lassen.
- Setzen Sie das Gerät sowie das Zubehör nie offenem Feuer oder anderen Wärmequellen (z. B. direktem Sonnenlicht) aus.
- Führen Sie keine Gegenstände in die Lüftungsschlitze oder andere Öffnungen des Produkts ein.
- Wenn der Netzstecker bzw. Gerätestecker als Trennvorrichtung verwendet wird, muss die Trennvorrichtung frei zugänglich bleiben.
- Trennen Sie das Gerät vor Gewittern vom Netzanschluss.
- Ziehen Sie immer am Stecker, um das Stromkabel vom Netzanschluss zu trennen, niemals am Kabel.

#### Kurzschluss- und Feuergefahr!

Stellen Sie vor dem Verbinden des Geräts mit dem Netzanschluss sicher, dass die Netzspannung mit dem auf der Unter- oder Rückseite des Geräts aufgedruckten Wert übereinstimmt. Verbinden Sie das Gerät nicht mit dem Netzanschluss, falls die Spannung nicht mit diesem Wert übereinstimmt.

#### Verletzungsgefahr und Beschädigungsgefahr für das Home Entertainment-System!

• Nutzen Sie für ein Gerät mit Wandmontage nur die im Lieferumfang enthaltene Halterung. Bringen Sie die Wandhalterung an einer Wand an, die das Gesamtgewicht des Geräts und der Wandhalterung tragen kann. Koninklijke Philips Electronics N.V. haftet nicht für eine unsachgemäße Wandmontage, die Unfälle, Verletzungen oder Sachschäden zur Folge hat.

- Verwenden Sie zum Aufstellen der Lautsprecher mit Standfuß nur die im Lieferumfang enthaltenen Standfüße. Befestigen Sie den Standfuß fest am Lautsprecher. Stellen Sie den montierten Standfuß auf eine flache, ebene Oberfläche, die für das gesamte Gewicht von Lautsprecher und Standfuß geeignet ist.
- Stellen Sie das Gerät niemals auf Netzkabeln oder anderen elektrischen Geräten ab.
- Wenn das Gerät bei Temperaturen unter 5 °C transportiert wird, packen Sie es aus, und warten Sie, bis es Zimmertemperatur erreicht hat, bevor Sie es mit dem Netzanschluss verbinden.
- Sichtbare und unsichtbare Laserstrahlung bei Betrieb. Meiden Sie den Kontakt mit dem Laserstrahl.
- Berühren Sie niemals die optische Linse im Innern des Disc-Fachs.

#### Überhitzungsgefahr!

Stellen Sie dieses Gerät nicht in einem geschlossenen Bereich auf. Das Gerät benötigt an allen Seiten einen Lüftungsabstand von mindestens 10 cm. Stellen Sie sicher, dass keine Vorhänge und anderen Gegenstände die Lüftungsschlitze des Geräts abdecken.

#### Kontamination möglich!

- Verwenden Sie niemals zugleich alte und neue Batterien oder Batterien unterschiedlichen Typs (z. B. Zink-Kohleund Alkali-Batterien).
- Nehmen Sie die Batterien heraus, wenn sie leer sind oder wenn die Fernbedienung längere Zeit nicht verwendet wird.
- Batterien enthalten chemische Substanzen und müssen ordnungsgemäß entsorgt werden.

## Gerätepflege

- Legen Sie keine anderen Gegenstände außer Discs in das Disc-Fach.
- Legen Sie keine verbogenen Discs oder Discs mit Rissen in das Disc-Fach.
- Wenn Sie das Gerät über längere Zeit nicht verwenden, nehmen Sie die Discs aus dem Disc-Fach.
- Reinigen Sie das Gerät nur mit einem Mikrofasertuch.

## Entsorgung von Altgeräten und Batterien

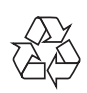

Ihr Gerät wurde unter Verwendung hochwertiger Materialien und Komponenten entwickelt und hergestellt, die recycelt und wiederverwendet werden können.

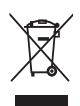

Befindet sich dieses Symbol (durchgestrichene Abfalltonne auf Rädern) auf dem Gerät, bedeutet dies, dass für dieses Gerät die Europäische Richtlinie 2002/96/EG gilt. Informieren Sie sich über die örtlichen Bestimmungen zur getrennten Sammlung von elektrischen und elektronischen Geräten.

Richten Sie sich nach den örtlichen Bestimmungen, und entsorgen Sie Altgeräte nicht über Ihren Hausabfall.

Durch die richtige Entsorgung von Altgeräten werden Umwelt und Menschen vor möglichen negativen Folgen geschützt.

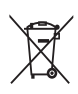

Das Produkt enthält Batterien, die der Europäischen Richtlinie 2006/66/EG unterliegen und nicht mit dem normalen Haushaltsmüll entsorgt werden dürfen.

Bitte informieren Sie sich über die örtlichen Bestimmungen zur getrennten Entsorgung von Batterien, da durch die richtige Entsorgung Umwelt und Menschen vor möglichen negativen Folgen geschützt werden.

## 3 Ihr Home Entertainment-System

Herzlichen Glückwunsch zu Ihrem Kauf und willkommen bei Philips! Um den Support von Philips optimal zu nutzen, registrieren Sie Ihr Home Entertainment-System bitte unter www.philips. com/welcome.

## Hauptgerät

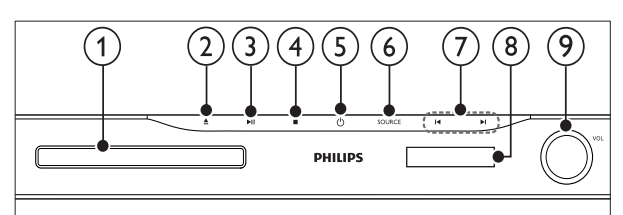

Deutsch

Deutsch

#### Disc-Fach

- ≜ (Öffnen/Schließen) Öffnen oder Schließen des Disc-Fachs
- $(3)$   $\blacktriangleright$  II (Play/Pause)

Start, Unterbrechen oder Fortsetzen der Wiedergabe

#### $(4)$  (Stopp)

- Stoppen der Wiedergabe.
- Löschen der aktuell voreingestellten Radiosender im Radiomodus.

#### $(5)$   $\circ$  (Standby-Ein)

Einschalten das Home Entertainment-Systems bzw. Umschalten auf Standby.

#### $(6)$  SOURCE

Auswählen einer Audioquelle für das Home Entertainment-System.

#### $(7)$   $\blacktriangleleft$  /  $\blacktriangleright$

- Springen zum vorherigen oder nächsten Track, Kapitel oder zur vorherigen/nächsten Datei.
- Im Radiomodus: Auswählen eines voreingestellten Radiosenders.

#### (8) Anzeigefeld

Lautstärkeregler

## Fernbedienung

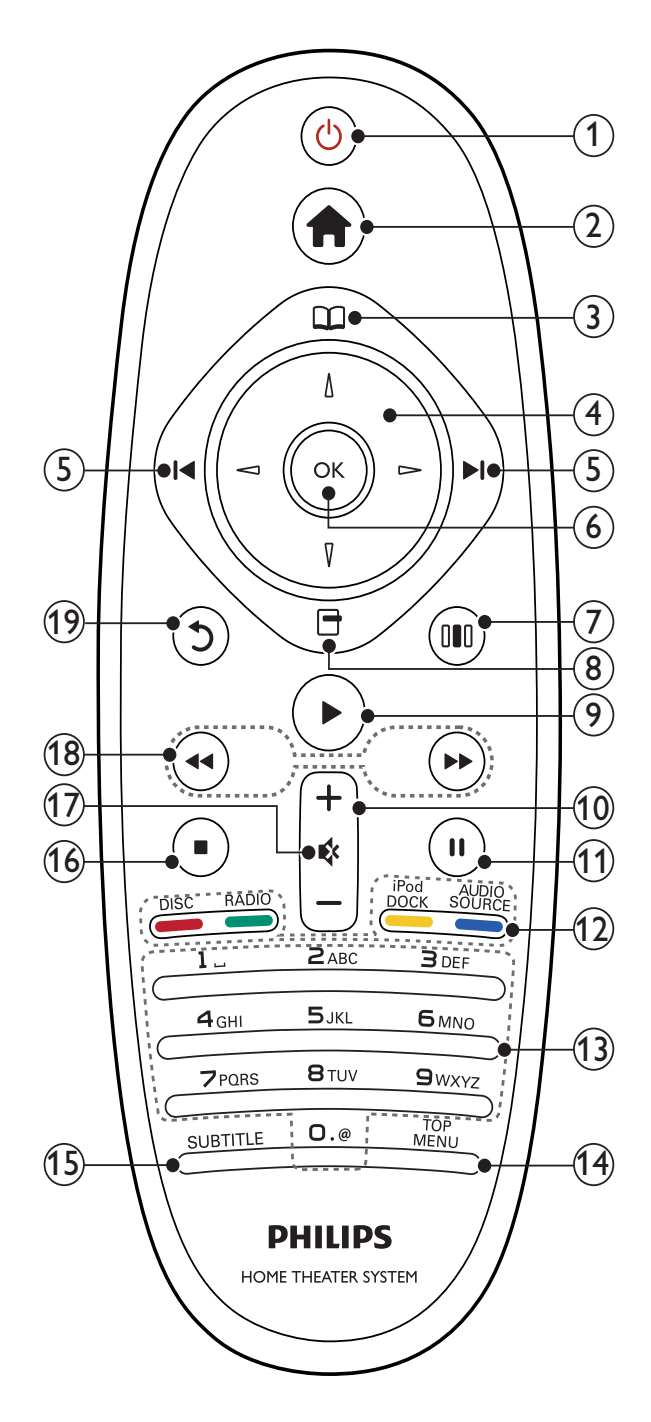

#### $(1)$   $\circ$  (Standby-Ein)

- Schaltet das Home Entertainment-System ein bzw. auf Standby.
- Wenn EasyLink aktiviert ist, halten Sie die Taste mindestens 3 Sekunden lang gedrückt, um alle HDMI-CECkompatiblen Geräte in den Standby-Modus zu versetzen.
- $(2)$   $\triangle$  (Home)
	- Anzeige des Startmenüs
- $(3)$   $\Box$  (Discmenü) Öffnen und Schließen des Disc-Menüs
- $(4)$  Navigationstasten
	- Wechselt zwischen Menüs.
	- Drücken Sie im Radio-Modus die Pfeiltaste nach links/rechts, um den automatischen Suchlauf zu starten.
- $(5)$   $\blacksquare$  /  $\blacksquare$  (Zurück/Vor)
	- Springen zum vorherigen oder nächsten Track, Kapitel oder zur vorherigen/nächsten Datei.
	- Im Radiomodus: Auswählen eines voreingestellten Radiosenders.
- $6$  OK

Bestätigung einer Eingabe oder Auswahl

 $(7)$  III (Soundoptionen)

Öffnen oder Verlassen der verschiedenen Sound-Optionen

- $(8)$   $\Box$  (Optionen)
	- Aufrufen weiterer Wiedergabeoptionen während der Wiedergabe.
	- Programmieren von Radiosendern im Radiomodus
- $(9)$   $\blacktriangleright$  (Wiedergabe) Starten oder Fortsetzen der Wiedergabe
- $(10)$  +/- (Lautstärke) Lauter/leiser
- $(h)$  II (Pause) Anhalten der Wiedergabe
- $(12)$  Source-Tasten / Farbtasten
	- Blue-ray Discs: Auswahl von Aufgaben oder Optionen.
	- AUDIO SOURCE: Auswahl einer Audioeingangsquelle
	- DOCK for iPod: Umschalten auf eine Philips iPod-/iPhone-Dockingstation.
	- RADIO: Umschalten auf UKW-Radio
	- DISC: Wechseln zur Disc-Quelle.
- (13) Alphanumerische Tasten

Eingabe von Werten oder Buchstaben (wie bei der Eingabe von SMS)

#### (14) TOP MENU

Zugreifen auf das Hauptmenü einer Video-Disc

 $(15)$  SUBTITLE

Auswählen einer Untertitelsprache für die Video-Wiedergabe

- $(16)$  (Stopp)
	- Stoppen der Wiedergabe.
	- Löschen der aktuell voreingestellten Radiosender im Radiomodus.

#### $(17)$   $\quad$  (Stummschaltung)

Stummschalten oder Wiedereinschalten der Tonwiedergabe.

(18) <</r />
Kohneller Rücklauf/Schneller Vorlauf)

Schneller Vor- oder Rücklauf. Durch mehrmaliges Drücken kann die Suchgeschwindigkeit geändert werden.

#### $(19)$   $\bigcirc$  (Rückseite)

Zurückkehren zu einem vorherigen Menübildschirm.

## 4 Anschließen Ihres Home Entertainment-Systems

Dieser Abschnitt erläutert, wie Sie Ihr Home Entertainment-System an ein Fernsehgerät und andere Geräte anschließen. Die wichtigsten Anschlüsse des Home Entertainment-Systems mit seinen Zubehörteilen finden Sie in der Kurzanleitung. Eine vollständige, interaktive Anleitung finden Sie unter www.connectivityguide. philips.com.

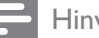

#### Hinweis

- Auf dem Typenschild auf der Rück- oder Unterseite des Produkts finden Sie Informationen zum Gerätetyp.
- Vergewissern Sie sich vor dem Herstellen oder Ändern von Verbindungen, dass alle Geräte vom Stromnetz getrennt sind.

### Anschlüsse

#### Vorderseitige Anschlüsse

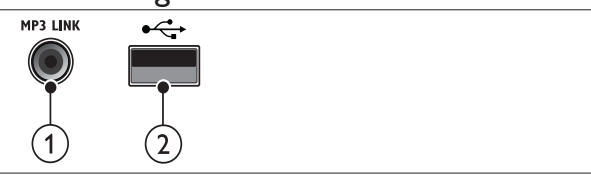

#### $(1)$  MP3 LINK

Audioeingang für einen MP3-Player.

#### $(2)$   $\leftarrow$  (USB)

Eingang für Audio-, Video- oder Bildwiedergabe von einem USB-Speichergerät.

#### Rückseitige Anschlüsse  $\left( 1\right)$  $\overline{2}$  $(3)$  $(4)(5)$  $(6)$  $(7)$  $|\mathbf{0}$ ල• **R** 333333  $\bullet \bullet \bullet$  $(11)$  $(10)(9)$  $(8)$

#### $(1)$  AC MAINS~

Anschluss an die Stromversorgung.

(2) SPEAKERS

Anschluss für die mitgelieferten Lautsprecher und Subwoofer.

#### (3) DIGITAL IN-COAXIAL

Anschuss für den koaxialen Audioausgang des Fernsehgeräts oder eines digitalen Geräts.

#### $(4)$  AUDIO IN-AUX 1/AUX 2

Anschuss für den analogen Audioausgang des Fernsehgeräts oder eines analogen Geräts.

#### $(5)$  LAN

Anschluss für eine LAN-Verbindung mit einem Breitbandmodem oder Router

#### f VIDEO OUT -VIDEO

Anschluss für die Composite Video-Eingangsbuchse am Fernsehgerät.

#### $(7)$  VIDEO OUT-Y Pb Pr

Anschluss für die Component-Video-Verbindung zum Fernsehgerät.

#### $\left( 8\right)$  FM ANTENNA FM 75 $\Omega$

Anschluss der UKW-Antenne für den Radioempfang.

#### $(9)$  HDMI OUT

Anschluss für die HDMI-Eingangsbuchse des Fernsehgeräts.

#### (10) DOCK for iPod

Verbindung zu einer Philips iPod-/iPhone-Dockingstation. (separat erhältlich)

#### (11) WIRELESS REAR AUDIO

Anschluss für ein kabelloses Philips Modul. (separat erhältlich)

## Anschließen des Fernsehgeräts

Schließen Sie Ihr Home Entertainment-System über einen der folgenden Anschlüsse direkt an ein Fernsehgerät an (aufgeführt von der höchsten bis zur Basis-Videoqualität):

- $(1)$  HDMI
- Component-Video
- Composite-Video

#### Option 1: Anschluss an das Fernsehgerät über HDMI

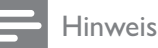

- Wenn das HD-Fernsehgerät über einen DVI-Anschluss verfügt, stellen Sie eine Verbindung über einen HDMI/DVI-Adapter her.
- Wenn Ihr Fernsehgerät über EasyLink HDMI-CEC verfügt, können Sie Ihr Home Entertainment-System und Fernsehgerät über eine Fernbedienung (siehe 'Verwendung von Philips EasyLink' auf Seite 18) steuern.

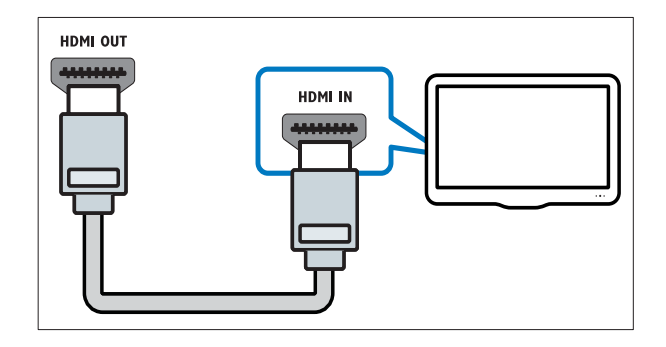

#### Option 2: Anschluss an das Fernsehgerät über YPbPr (Component-Video)

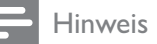

• Das Component-Video-Kabel oder der -Anschluss kann mit Y Cb Cr oder YUV gekennzeichnet sein.

(Kabel nicht im Lieferumfang enthalten)

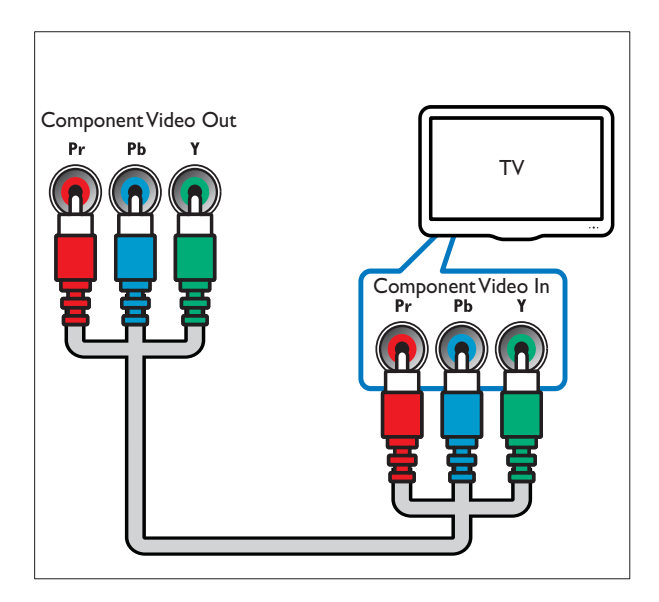

#### Option 3: Anschluss an das Fernsehgerät über Composite-Video (CVBS)

#### Hinweis

• Das Composite-Video-Kabel oder der -Anschluss kann mit AV IN, VIDEO IN, COMPOSITE oder BASEBAND gekennzeichnet sein.

(Kabel nicht im Lieferumfang enthalten)

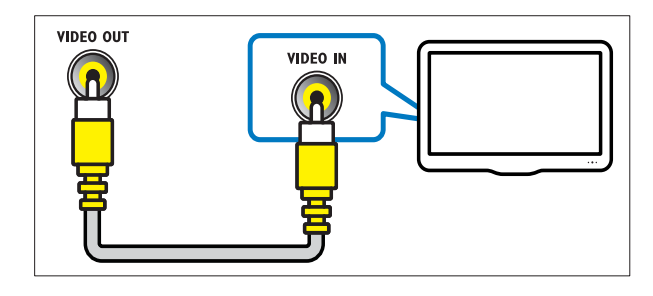

## Anschließen eines Audioausgangs von einem Fernsehgerät oder anderen Geräten aus

Verwenden Sie Ihr Home Entertainment-System, um Audiosignale von Ihrem Fernsehgerät oder anderen Geräten, beispielsweise einer Kabelbox, wiederzugeben.

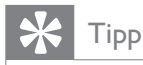

• Drücken Sie wiederholt AUDIO SOURCE, um die entsprechende Audioausgabe für Ihre Verbindung auszuwählen.

#### Option 1: Anschluss über analoge Audiokabel

(Kabel nicht im Lieferumfang enthalten)

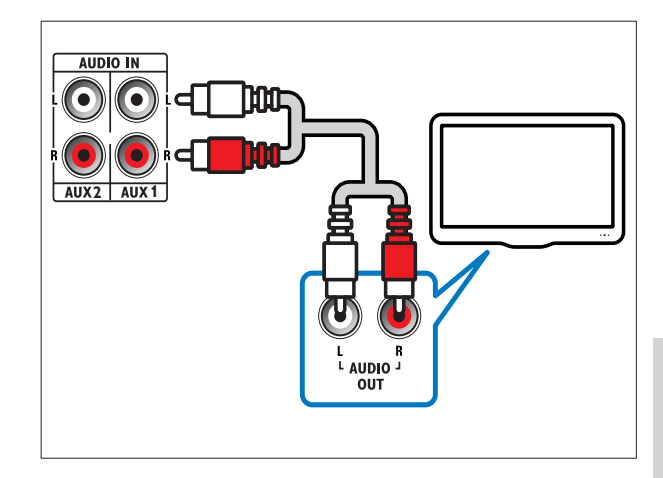

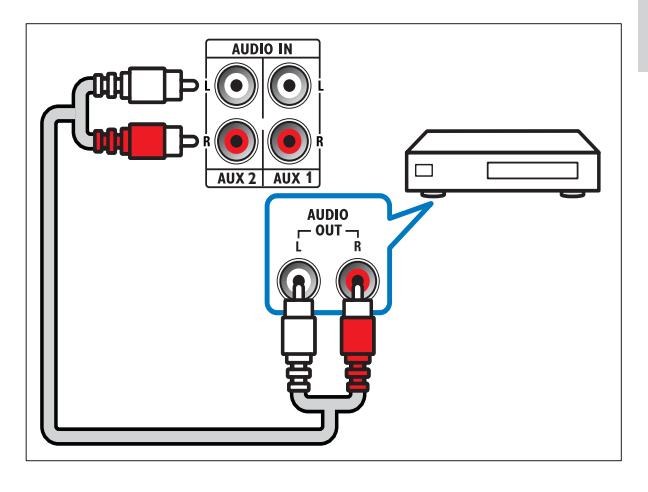

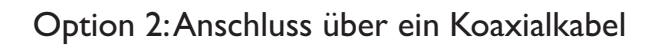

Hinweis

• Das digitale Koaxialkabel oder der -Anschluss kann mit COAXIAL/DIGITAL OUT oder SPDIF OUT gekennzeichnet sein.

(Kabel nicht im Lieferumfang enthalten)

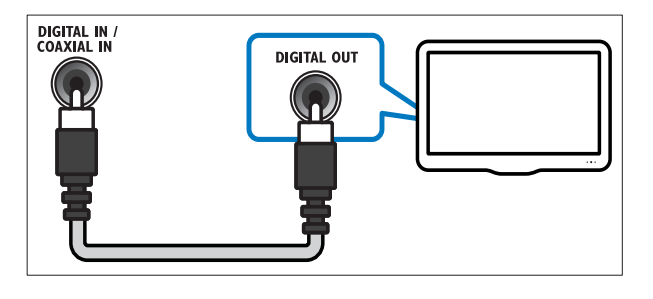

## Anschließen eines drahtlosen Moduls

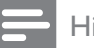

Hinweis

• Wenn ein Wireless-Modul angeschlossen und eingeschaltet ist, werden die Rear-Lautsprecher des Home Entertainment-Systems stummgeschaltet, und der Rear-Surround Sound wird über die kabellosen Surround-Lautsprecher ausgegeben.

(nicht im Lieferumfang enthalten)

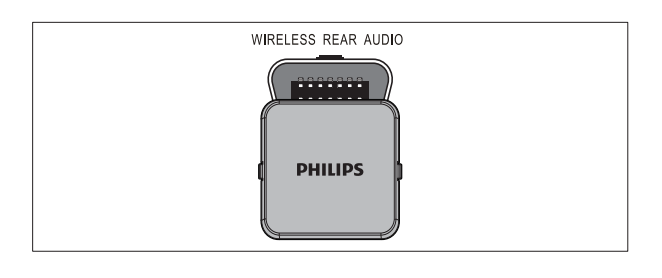

## Anschluss für ein Computernetzwerk und das Internet

Schließen Sie das Home Entertainment-System an ein Computernetzwerk an:

- Von Ihrem Computer übertragene Multimediainhalte: Geben Sie von Ihrem Computer(siehe 'Wiedergabe von einem PC (DLNA-Netzwerkverbindung)' auf Seite 16) übertragene Bilder, Musiktitel und Videos wieder.
- BD-Live-Anwendungen: Greifen Sie über BD-Live-kompatible Blu-ray-Discs(siehe 'Zugreifen auf BD-Live über Blu-ray' auf Seite 14) auf exklusive Dienste zu.
- Software-Aktualisierung: Aktualisieren Sie die Software des Home Entertainment-Systems über das Netzwerk(siehe 'Aktualisieren der Software über das Netzwerk' auf Seite 22).

#### Sie benötigen Folgendes:

- Einen Netzwerk-Router (mit aktiviertem DHCP)
- Ein Netzwerkkabel (ein herkömmliches RJ45-Kabel)
- Ein Computer, auf dem eine Medienserversoftware installiert (siehe 'Einrichten der Medienserversoftware' auf Seite 16) ist. Der Computer muss über Kabel oder über eine drahtlose Netzwerkverbindung mit dem Netzwerk-Router verbunden sein.
- Um BD Live und Softwareupdates nutzen zu können, muss der Netzwerk-Router über Internetzugriff verfügen und darf nicht durch Firewalls oder andere Sicherheitssysteme eingeschränkt werden.

#### Achtung

• Machen Sie sich mit dem Netzwerk-Router, der Software des Medienservers sowie den Grundprinzipien von Netzwerken vertraut, bevor Sie versuchen, das Home Entertainment-System mit einem Computernetzwerk zu verbinden. Lesen Sie falls erforderlich die den Netzwerkkomponenten beiliegenden Dokumentationen. Philips übernimmt keinerlei Verantwortung für verloren gegangene oder beschädigte Daten.

(Kabel nicht im Lieferumfang enthalten)

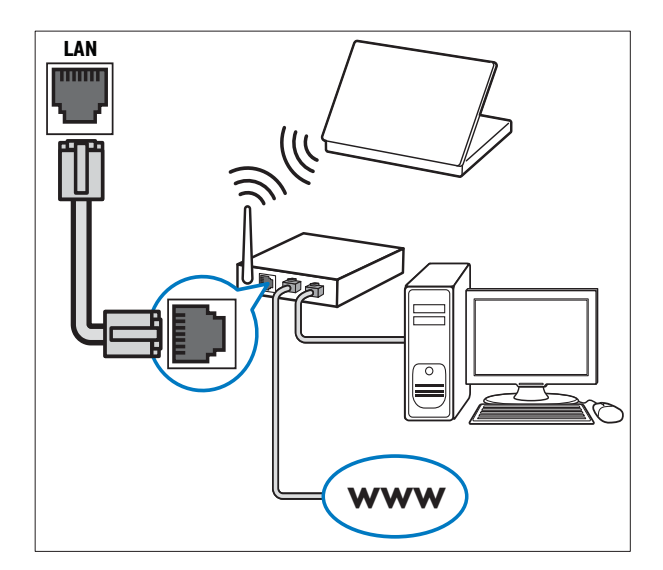

## 5 Verwenden des Home Entertainment-Systems

Dieser Abschnitt erläutert, wie Sie Ihr Home Entertainment-System verwenden können, um Medien aus unterschiedlichen Quellen wiederzugeben.

## Vor Beginn ...

Vergewissern Sie sich, dass Sie folgende Schritte durchgeführt haben:

- Stellen Sie die nötigen Verbindungen her, und schließen Sie das Einrichten des Geräts wie in der Kurzanleitung beschrieben ab.
- Stellen Sie das Fernsehgerät auf die richtige Quelle für das Home Entertainment-System ein.

## Zugriff auf das Home-Menü

Über das Home-Menü können Sie einfach auf angeschlossene Geräte, Audio- und Videoeinstellungen sowie andere nützliche Funktionen zugreifen.

- 1 Drücken Sie <del> $\triangle$ </del> (Home). » Das Home-Menü wird angezeigt.
- 2 Wählen Sie mithilfe von Navigationstasten und OK die folgenden Optionen aus:
	- [Disc wiedergeben] : Starten der Disc-Wiedergabe.
	- [USB-Gerät durchsuchen] : Zugriff auf das Content-Browser des verbundenen USB-Speichergeräts
	- [iPod durchsuchen] : Zugreifen auf den Content-Browser des angeschlossenen iPods oder iPhones.
	- [PC durchsuchen] : Zugriff auf das Content-Browser des verbundenen PC-Netzwerks
	- [Einrichtung] : Ruft Menüs auf, um Bild-, Ton- und andere Einstellungen zu ändern.

## **Tonauswahl**

Dieser Abschnitt erläutert, wie Sie den idealen Ton für Ihre Videos oder Musik auswählen.

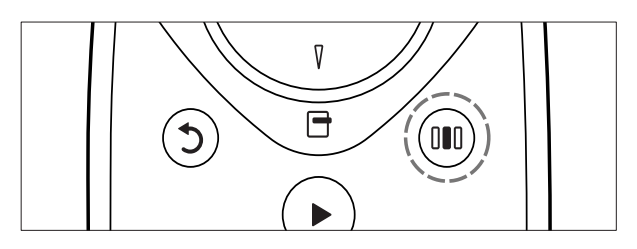

- 1 Drücken Sie DDD (Soundoptionen).<br>2 Drücken Sie Navigationstasten ( i
- Drücken Sie Navigationstasten (links/ rechts), um auf die Klangoptionen zuzugreifen.

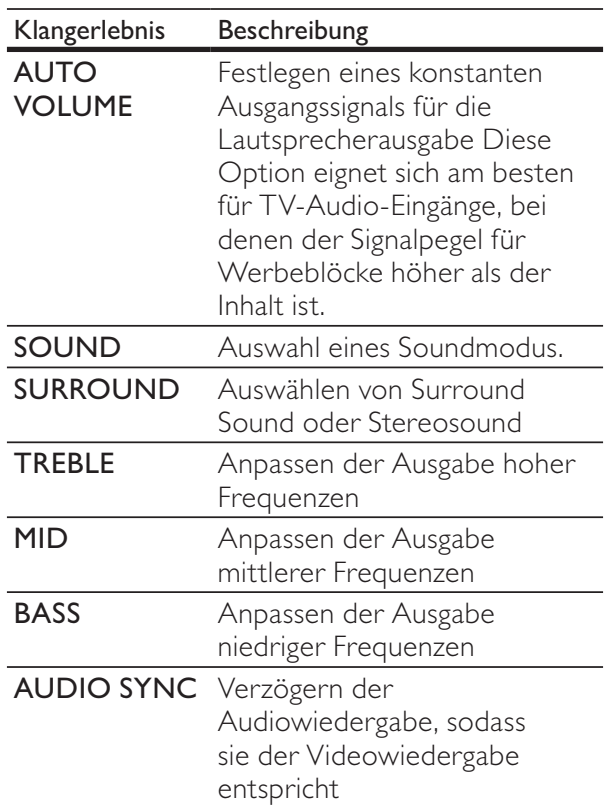

- $3$  Wählen Sie eine Option aus, und drücken Sie die Taste OK.
- $4$  Drücken Sie  $5$  (Rückseite), um die Auswahl zu verlassen.

Wenn Sie innerhalb von fünf Sekunden keine Taste drücken, wird das Menü automatisch beendet.

#### Ändern der automatischen Lautstärke

Auswählen der Ausgabelautstärke des Fernsehgeräts oder anderer Geräte an das Home Entertainment-System

- 1 Drücken Sie DD (Soundoptionen).<br>2 Wählen Sie AUTO VOLUME und
- Wählen Sie AUTO VOLUME, und drücken Sie anschließend OK.
- 3 Drücken Sie die Navigationstasten (nach unten/oben), um ON (EIN) oder OFF (AUS) auszuwählen.
- 4 Drücken Sie OK, um Ihre Auswahl zu bestätigen.

#### Ändern des Soundmodus

Wählen Sie vordefinierte Einstellungen des Soundmodus für Ihre Videos oder Ihre Musik.

- 1 Drücken Sie DD (Soundoptionen).<br>2 Wählen Sie SOLIND und drücker
- Wählen Sie **SOUND**, und drücken Sie anschließend OK.
- $3$  Drücken Sie die Navigationstasten (nach unten/oben), um die folgenden Einstellungen auszuwählen:
	- ACTION/ROCK : Verbesserte Wiedergabe niedriger und hoher Frequenzbereiche Ideal für Actionfilme und Rock- oder Popmusik.
	- DRAMA/JAZZ : Klare Töne im mittleren und hohen Frequenzbereich Ideal für Filmdramen und Jazzmusik.
	- CONCERT/CLASSIC : Neutraler Klang Ideal für Live-Konzerte und klassische Musik.
	- SPORTS : Moderater mittlerer Frequenzbereich und Surround-Effekte für eine kristallklare Stimmwiedergabe und eine Live-Stadion-Atmosphäre
	- NIGHT: Dynamisch gesteuerter Soundmodus; geeignet für die Wiedergabe von Filmen bei Nacht oder von leiser Hintergrundmusik.

4 Drücken Sie OK, um Ihre Auswahl zu bestätigen.

#### Ändern des Modus für Surround Sound

Genießen Sie ein unvergleichliches Audio-Erlebnis mit den Surround-Modi.

- 1 Drücken Sie III (Soundoptionen).<br>2 Wählen Sie SURROUND und dri
- Wählen Sie SURROUND, und drücken Sie anschließend OK.
- $3$  Drücken Sie die Navigationstasten (nach unten/oben), um die folgenden Einstellungen auszuwählen:
	- 5CH STEREO: In diesem Modus wird die Ausgabe der Stereokanäle durch die Duplizierung der Tonausgabe von Center- und Rücklautsprechern verbessert. Ideal für Partymusik.
	- MULTI-CHANNEL/DPL II: Unvergleichlicher Mehrkanal-Sound für ein besseres Filmerlebnis.
	- STEREO : Zwei-Kanal-Stereo-Sound Ideal für die Wiedergabe von Musik.
- Drücken Sie OK, um Ihre Auswahl zu bestätigen.

#### Ändern von Höhen, Mitten und Bässen

Ändern Sie die Einstellungen für hohe Frequenz (Höhen), mittlere Frequenz (Mitten) oder niedrige Frequenz (Bässe) des Home Entertainment-Systems, um sie an Ihre Videos oder Ihre Musik anzupassen.

- 1 Drücken Sie IIII (Soundoptionen).
- 2 Wählen Sie TREBLE, MID oder BASS, und drücken Sie anschließend OK.
- 3 Drücken Sie die Navigationstasten (nach unten/oben), um den Frequenzpegel anzupassen.
- $4$  Drücken Sie zur Bestätigung die Taste OK.

#### Synchronisieren von Audio und Video

Wenn die Audio- und Videowiedergabe nicht synchronisiert ist, können Sie die Audiowiedergabe verzögern, sodass sie der Videowiedergabe entspricht.

- 1 Drücken Sie III (Soundoptionen).<br>2 Wählen Sie AUDIO SYNC und d
- Wählen Sie AUDIO SYNC, und drücken Sie anschließend OK.
- Drücken Sie die Navigationstasten (nach unten/oben), um die Audio- und Videowiedergabe zu synchronisieren.
- Drücken Sie zur Bestätigung die Taste OK.

### Disc-Wiedergabe

Das Home Entertainment-System kann die unterschiedlichsten Discs wiedergeben, angefangen bei Video- und Audio-Discs bis hin zu Discs mit gemischten Medien (beispielsweise eine CD-R, die JPEG-Bilder und MP3-Musik enthält).

- **1** Legen Sie eine Disc in das Home Entertainment-System ein.
- 2 Drücken Sie DISC, oder wählen Sie im Home-Menü [Disc wiedergeben], und drücken Sie OK.

» Die Disc wird abgespielt oder das Hauptmenü der Disc erscheint.

3 Drücken Sie zum Steuern der Wiedergabe die folgenden Tasten:

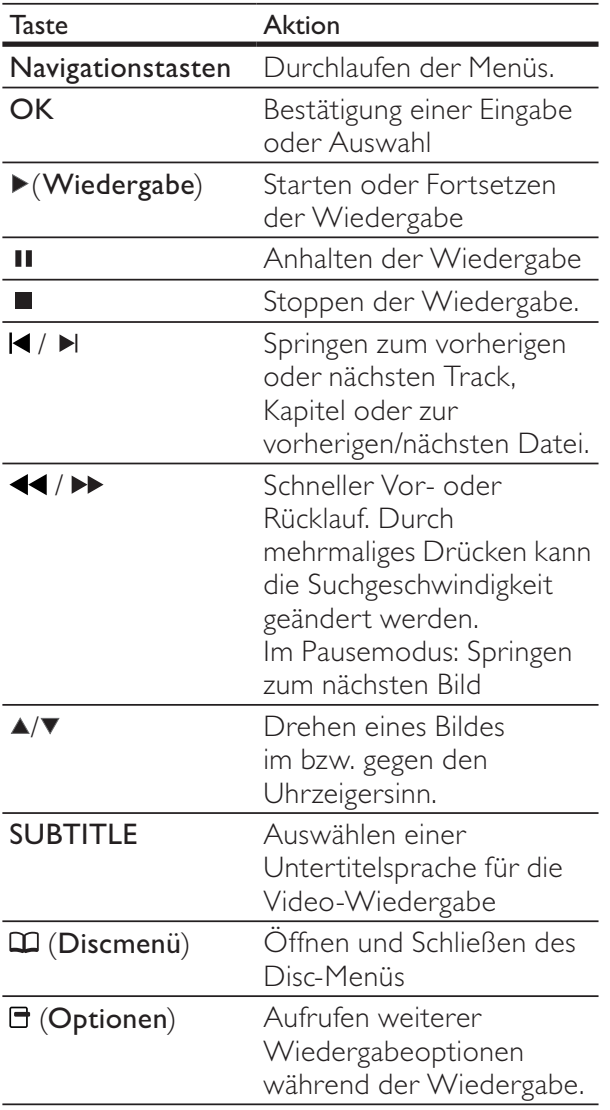

## Verwenden von BonusView auf Blu-ray

Blu-ray Discs, die BonusView (auch als Bild-in-Bild bezeichnet) unterstützen, ermöglichen die Anzeige von besonderen Inhalten (beispielsweise des Kommentars eines Regisseurs), während der Hauptfilm wiedergegeben wird.

- 1 Falls erforderlich, aktivieren Sie BonusView (oder die Bild-in-Bild-Funktion) im Menü der Blu-ray Disc.
- 2 Drücken Sie während der Wiedergabe der Hauptfunktionen **□ (Optionen**).
	- » Das Optionsmenü wird angezeigt.
- $3$  Wählen Sie [PIP-Auswahl] >[PIP], und drücken Sie dann die Taste OK.
	- » Die Bild-in-Bild-Funktionen [1]/[2] sind abhängig vom Videoinhalt.
	- » Das Bild-in-Bild-Video wird in einem kleinen Fenster angezeigt.
- 4 Wählen Sie [Zweite Audiosprache] oder [2. Untertitelsprache], und drücken Sie dann OK.
- $5$  Wählen Sie die Sprache für die Wiedergabe, und drücken Sie OK.

#### Hinweis

• Um BonusView (Bild-in-Bild-Funktion) auszuschalten, drücken Sie F (Optionen), wählen Sie [PIP-Auswahl] > [Aus], und drücken Sie dann OK.

## Zugreifen auf BD-Live über Bluray

BD-Live-fähige Blu-ray Discs enthalten exklusive Dienste wie Filme und andere Online-Bonusinhalte.

#### Einrichten des Netzwerks

- 1 Verbinden Sie das Home Entertainment-System mit einem Breitbandmodem oder Router.
- 2 Schalten Sie Ihr Fernsehgerät ein, und wechseln Sie zur richtigen Quelle für das Home Entertainment-System.
- **3** Drücken Sie  $\triangle$  (Home).<br>**4** Mählen Sie [Einrichtung]
- Wählen Sie [Einrichtung], und drücken Sie anschließend OK.
- 5 Wählen Sie [Netzwerk Einrichtung]  $>$ [Netzwerkinstallation], und drücken Sie dann die Taste OK.
- 6 Wählen Sie [Kabelgebunden (Ethernet)], und drücken Sie anschließend OK.
- 7 Wählen Sie [Automatische Einrichtung] oder [Manuelle Einrichtung], und drücken Sie dann OK.
- 8 Befolgen Sie die Anweisungen auf dem Fernsehgerät, um die Einrichtung abzuschließen.
	- » Das Home Entertainment-System stellt eine Verbindung mit dem Internet her. Bei fehlgeschlagener Verbindung wählen Sie [Wiederholen], und drücken Sie anschließend auf OK.
- **9** Wählen Sie [Fertig], und drücken Sie zum Verlassen auf OK.

#### Verwenden von BD-Live

- 1 Bevor Sie BD-Live verwenden, stellen Sie sicher, dass das Home Entertainment-System mit dem Internet verbunden ist und der Netzwerkzugang richtig eingerichtet ist.
- $2$  Verbinden Sie das USB-Speichergerät mit dem Home Entertainment-System.
- $3$  Wählen Sie im Disc-Menü das BD-Live-Symbol, und drücken Sie dann OK.
	- » BD-Live wird geladen. Die Ladezeit hängt von der Disc und Ihrer Internet-Verbindung ab.
- 4 Drücken Sie Navigationstasten, um durch die BD-Live-Inhalte zu navigieren.
- 5 Drücken Sie OK, um ein Element auszuwählen.

#### Hinweis

- Der Umfang der BD-Live-Dienste ist abhängig von der Disc.
- Wenn Sie BD-Live verwenden, greift der Inhaltsanbieter auf Daten auf der Disc und dem Home Entertainment-System zu.
- Verwenden Sie ein USB-Gerät mit mindestens 1 GB freiem Speicherplatz, um die heruntergeladenen Dateien zu speichern.
- Wenn die Speicherkapazität zum Herunterladen von BD-Live-Inhalten nicht ausreicht, leeren Sie den lokalen Speicher.

## Wiedergabe von einem USB-Speichergerät

Das Home Entertainment-System ist mit einem USB-Anschluss ausgestattet, sodass Sie Bilder anzeigen, Musik anhören oder Filme ansehen können, die auf einem USB-Speichergerät gespeichert sind.

- 1 Verbinden Sie das USB-Speichergerät mit dem Home Entertainment-System.
- 2 Drücken Sie  $\triangle$  (Home). » Das Home-Menü wird angezeigt.
- $3$  Wählen Sie **[USB-Gerät durchsuchen]**, und drücken Sie anschließend OK.
	- » Ein Content-Browser wird angezeigt.
- $4$  Wählen Sie eine Datei aus, und drücken Sie die Taste OK.
- $5$  Drücken Sie zum Steuern der Wiedergabe (siehe 'Disc-Wiedergabe' auf Seite 13) die Wiedergabetasten.

#### Hinweis

- Falls das USB-Speichergerät nicht am Anschluss angeschlossen werden kann, verwenden Sie ein USB-Verlängerungskabel.
- Das Home Entertainment-System unterstützt keine Digitalkameras, bei denen ein Computer-Programm zum Anzeigen von Fotos erforderlich ist.
- Das USB-Speichergerät muss FAT- oder DOS-formatiert und mit Mass Storage Class kompatibel sein.

## Weitere Wiedergabefunktionen für Disc oder USB

Mehrere erweiterte Funktionen stehen zur Wiedergabe von Videos oder Bildern von einer Disc oder einem USB-Speichergerät zur Verfügung.

#### Verwenden von Video-Optionen

Zugriff auf mehrere nützliche Funktionen während der Wiedergabe eines Videos.

- Hinweis
- Die verfügbaren Video-Optionen hängen von der Video-Quelle ab.
- **1** Drücken Sie  $\exists$  (Optionen).
	- » Das Optionsmenü für Videos wird angezeigt.
- 2 Drücken Sie Navigationstasten und OK, um auszuwählen und einzustellen:
	- [Audiosprache] : Auswählen einer Audiosprache für die Video-Wiedergabe.
	- [Untertitelsprache] : Auswählen einer Untertitelsprache für die Video-Wiedergabe
	- [Untertitelverschiebung] : Anpassen der Untertitelposition auf dem Bildschirm
	- [Info] : Anzeigen von Informationen zur Wiedergabe
	- [Zeichensatz] : Auswählen eines Zeichensatzes, der DivX-Untertitel unterstützt.
	- [Zeitsuche] : Aufsuchen eines bestimmten Teils des Videos, indem die Zeit der betreffenden Szene eingegeben wird
	- [Zweite Audiosprache] : Auswählen der zweiten Audiosprache für die Wiedergabe
	- [2. Untertitelsprache] : Auswählen der zweiten Untertitelsprache für die Wiedergabe
	- [Titel] : Auswählen eines bestimmten Titels
	- [Kapitel] : Auswählen eines bestimmten Kapitels
- [Winkel-Liste] : Auswählen des Kamerawinkels
- [Menüs] : Anzeigen des Disc-Menüs
- [PIP-Auswahl] : Anzeigen des Bild-in-Bild-Fensters
- [Zoom] :Vergrößern von Videoszenen oder Bildern. Drücken Sie die Navigationstasten (nach rechts/links), um einen Zoomfaktor auszuwählen.
- [Wiederh.] : Wiederholen eines Kapitels oder Titels.
- [A-B wiederh.] : Markieren von zwei Punkten innerhalb eines Kapitels oder Titels für die Wiedergabewiederholung oder Abschalten des Wiedergabewiederholungsmodus.
- [Bildeinstellung] : Auswählen einer vordefinierten Farbeinstellung.

#### Hinweis

• Die Funktion zum Verschieben der Untertitel ist nur verfügbar, wenn für die Einstellung [Bildformat] des Home Entertainment-Systems [21:9 Cinema] festgelegt wurde und das Fernsehgerät diese Funktion unterstützt.

#### Verwenden von Bildoptionen

Zugriff auf mehrere nützliche Funktionen während der Wiedergabe von Bildern

- **1** Drücken Sie  $\exists$  (Optionen).
	- » Das Menü mit den Bildoptionen wird angezeigt.
- 2 Drücken Sie Navigationstasten und OK, um auszuwählen und einzustellen:
	- [+90° drehen] : Drehen des Bilds um 90 Grad im Uhrzeigersinn
	- [-90° drehen] : Drehen des Bilds um 90 Grad gegen den Uhrzeigersinn
	- [Zoom] : Vergrößern von Videoszenen oder Bildern. Drücken Sie die Navigationstasten (nach rechts/links), um einen Zoomfaktor auszuwählen.
	- **[Info]**: Anzeigen von Bildinformationen
	- [Dauer pro Folie] : Einstellen der Anzeigegeschwindigkeit für die einzelnen Bilder in einer Diashow
	- [Übergänge] : Auswählen eines Übergangs für die Diashow
	- [Bildeinstellung] : Auswählen einer vordefinierten Farbeinstellung.

#### Verwenden der Audio-Optionen

Rufen Sie während der Audiowiedergabe verschiedene nützliche Funktionen auf.

- **1** Drücken Sie wiederholt  $\blacksquare$  (Optionen), um die folgenden Funktionen zu durchlaufen:
	- REPEAT TRACK : Wiederholen des aktuellen Titels
	- REPEAT DISC : Widerholen aller Titel auf der Disc oder im Ordner
	- REPEAT RANDOM : Wiedergeben von Tracks in zufälliger Reihenfolge
	- REPEAT OFF : Deaktivieren des Wiederholungsmodus

#### Wiedergeben einer Diashow mit Musik

Sie können eine Diashow mit Musik erstellen, bei der Musik und Bilder gleichzeitig wiedergegeben werden.

- **1** Wählen Sie einen Musiktitel aus, und drücken Sie anschließend auf OK.
- 2 Drücken Sie  $5$  (Rückseite), und wechseln Sie zum Bildordner.
- $3$  Wählen Sie ein Bild aus, und drücken Sie anschließend OK, um mit der Diashow zu beginnen.
- **4** Drücken Sie  $\blacksquare$ , um die Diashow zu beenden.
- $5$  Drücken Sie erneut  $\blacksquare$ , um die Musikwiedergabe zu beenden.

## Wiedergabe von einem PC (DLNA-Netzwerkverbindung)

#### (Nur für HTS5580 und HTS5590.)

Das Home Entertainment-System ist DLNA (Digital Living Network Alliance)-zertifiziert. Dadurch ist es möglich, auf Ihrem Computer gespeicherte Musik, Fotos und Videodateien über das Home Entertainment-System wiederzugeben.

#### Einrichten der Medienserversoftware

Auf Ihrem Computer muss eine für Medienfreigabe konfigurierte Medienserversoftware installiert sein. Weitere Informationen finden Sie in den Anweisungen zur Medienserversoftware.

- 1 Schließen Sie das Home Entertainment-System an einen Netzwerk-Router an.
- 2 Schalten Sie Computer und Router ein.<br>3 Öffnen Sie auf dem Computer Window
- Öffnen Sie auf dem Computer Windows Media Player.
- **4** Wählen Sie [Library] > [Media Sharing], und wählen Sie dann die Einstellungen zur Freigabe Ihrer Medien.
- $5$  Wählen Sie [Library] > [Add to Library], und wählen Sie dann die Einstellungen zur Freigabe des Ordners, der Ihre Medien enthält.
- **6** Wählen Sie [Library] > [Apply Media Information Changes], um die Änderungen zu übernehmen.

#### Wiedergabe von Multimediainhalten

#### (Nur für HTS5580 und HTS5590.)

#### Hinweis

- Stellen Sie vor der Wiedergabe von Multimedia-Inhalten vom Computer sicher, dass das Home Entertainment-System an das Computernetzwerk angeschlossen und die Medienserversoftware ordnungsgemäß eingerichtet ist.
- 1 Drücken Sie <del> $\triangle$ </del> (Home). » Das Home-Menü wird angezeigt.
- 2 Wählen Sie **[PC durchsuchen]**, und drücken Sie anschließend OK.
	- » Ein Content-Browser wird angezeigt.
- $3$  Wählen Sie eine Datei aus, und drücken Sie die Taste OK.
- 4 Drücken Sie zum Steuern der Wiedergabe (siehe 'Disc-Wiedergabe' auf Seite 13 ) die Wiedergabetasten.

### Radiowiedergabe

Das Home Entertainment-System kann bis zu 40 Radiosender speichern.

- 1 Vergewissern Sie sich, dass die UKW-Antenne angeschlossen ist.
- 2 Drücken Sie die Taste RADIO. » "AUTO INSTALL...PRESS PLAY" erscheint im Anzeigefeld, wenn keine Radiosender programmiert sind. Drücken Sie  $\blacktriangleright$  (Wiedergabe).
- 3 Drücken Sie zum Steuern der Wiedergabe die folgenden Tasten:

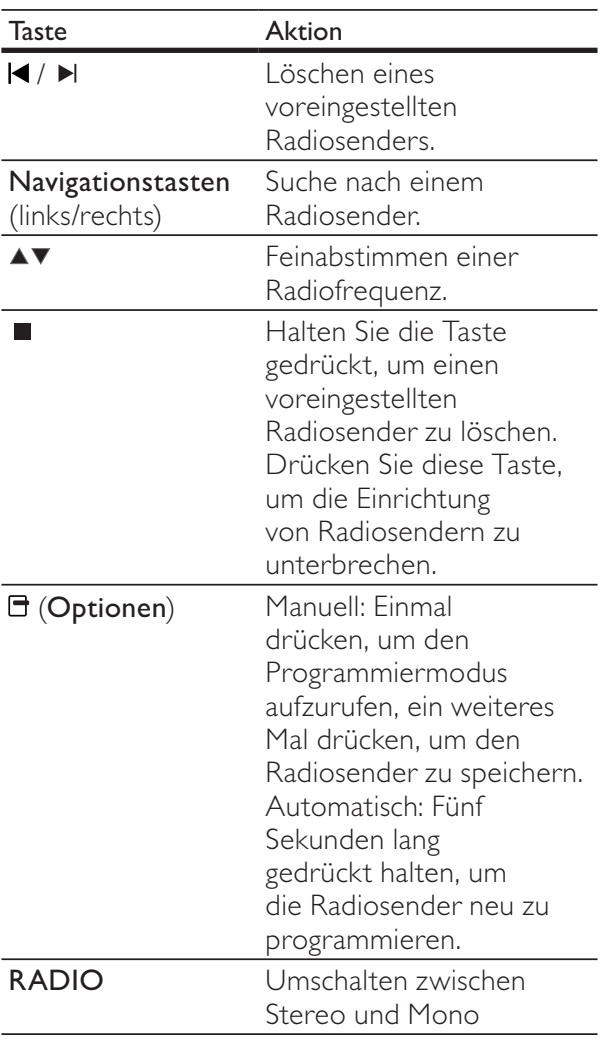

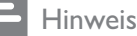

- Mittelwelle und digitales Radio werden nicht unterstützt.
- Wenn kein Signal empfangen wird oder weniger als fünf Sender erkannt werden, werden Sie aufgefordert, die Senderinstallation erneut durchzuführen.
- Positionieren Sie die Antenne nicht in der Nähe eines Fernsehgeräts oder einer anderen Strahlungsquelle, um den bestmöglichen Empfang zu gewährleisten.

## Audiowiedergabe von einem Fernsehgerät oder anderen Geräten aus

Drücken Sie wiederholt AUDIO SOURCE, um den Audioausgang des angeschlossenen Geräts auszuwählen.

## Wiedergabe von einem MP3-Player

Schließen Sie MP3-Player oder andere externe Audiogeräte an, und geben Sie Audiodateien davon wieder.

- 1 Schließen Sie den MP3-Player an das Home Entertainment-System an.
- $2$  Drücken Sie wiederholt **AUDIO SOURCE**, bis MP3 LINK im Anzeigefeld erscheint.
- $3$  Drücken Sie die Tasten auf dem MP3-Player, um Audiodateien auszuwählen und abzuspielen.

## Wiedergabe von einem iPod oder iPhone

Wenn Sie eine Philips iPod-/iPhone-Dockingstation anschließen und einrichten, können Sie mit Ihrem Home Entertainment-System Musik, Filme und Bilder von Ihrem iPod oder iPhone wiedergeben.

#### Hinweis

- Die Philips iPod-/iPhone-Dockingstation ist separat erhältlich.
- Wenn sich das Home Entertainment-System im iPod-Modus befindet, können Sie Ihren iPod/Ihr iPhone über die Dockingstation aufladen.

#### Anschließen Ihres iPods oder iPhones

- 1 Schließen Sie die Dockingstation an das Home Entertainment-System an, und verbinden Sie sie über das gelbe Composite-Kabel mit dem Fernsehgerät. Weitere Informationen finden Sie in der Kurzanleitung, die der Dockingstation beiliegt.
- 2 Schalten Sie den iPod oder das iPhone ein, und setzen Sie das Gerät in die Dockingstation.
- $3$  Drücken Sie auf der Fernbedienung des Home Entertainment-Systems die Taste  $\triangle$  (Home), wählen Sie dann [iPod durchsuchen], und drücken Sie OK.

#### Musikwiedergabe

- 1 Schließen Sie Ihren iPod oder Ihr iPhone (siehe 'Anschließen Ihres iPods oder iPhones' auf Seite 18) an.
- 2 Drücken Sie die Taste DOCK for iPod auf der Fernbedienung des Home Entertainment-Systems.
	- » Die Wiedergabelisten werden auf dem Fernsehgerät angezeigt.
- $3$  Drücken Sie die Navigationstasten und OK, um Titel auszuwählen und wiederzugeben.

#### Wiedergabe von Videos und Anzeigen von Diashows

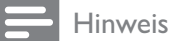

- Wenn Sie einen iPod verwenden, aktivieren Sie die Fernsehfunktion.
- Wenn Sie ein iPhone verwenden, wählen Sie die Option für den TV-Ausgang.
- **1** Schließen Sie Ihren iPod oder Ihr iPhone (siehe 'Anschließen Ihres iPods oder iPhones' auf Seite 18) an.
- 2 Stellen Sie das Fernsehgerät auf die Quelle AV/VIDEO (entsprechend dem gelben Composite-Kabel) ein.
	- » Der Bildschirm des Fernsehgeräts wird schwarz.
- $3$  Suchen Sie über den Bildschirm des iPods oder iPhones nach Videos oder Fotos.
- $4$  Drücken Sie  $\blacktriangleright$  (Wiedergabe), um die Videos und Fotos wiederzugeben.
	- » Das Bild wird auf dem Fernsehgerät angezeigt.

## Verwendung von Philips EasyLink

Das Home Entertainment-System unterstützt Philips EasyLink, das das HDMI-CEC- (Consumer Electronics Control) Protokoll nutzt. EasyLink-fähige Geräte, die über HDMI angeschlossen sind, können über eine einzige Fernbedienung gesteuert werden.

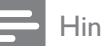

#### Hinweis

- Philips kann eine vollständige Kompatibilität mit allen HDMI CEC-kompatiblen Geräten nicht garantieren.
- 1 Schalten Sie die HDMI-CEC-Funktionen am Fernsehgerät und den anderen angeschlossenen Geräten ein. Weitere Informationen finden Sie in der Bedienungsanleitung des Fernsehgeräts oder der anderen Geräte.
- Drücken Sie <del> $\triangle$ </del> (Home).
- Wählen Sie [Einrichtung], und drücken Sie anschließend OK.
- Wählen Sie [EasyLink-Setup] > [EasyLink], und drücken Sie dann die Taste OK.
- $5$  Wählen Sie [Ein], und drücken Sie anschließend OK.
- $6$  Sie können nun die folgenden Philips EasyLink-Funktionen verwenden.

#### One-Touch-Wiedergabe

Wenn Sie eine Disc abspielen, wechselt das Fernsehgerät automatisch zum richtigen Kanal.

#### One-Touch-Standby

Wenn Sie auf der Fernbedienung  $\circ$  (Standby) gedrückt halten, wechseln das Home Entertainment-System und alle angeschlossenen HDMI-CEC-Geräte (sofern sie One-Touch-Standby unterstützen) gleichzeitig in den Standby-Modus.

#### System Audiosteuerung

Bei der Wiedergabe von einem Gerät, dessen Audio-Ausgabe an das Home Entertainment-System geleitet wird, schaltet das Home-Entertainment-System automatisch auf die entsprechende Audio-Quelle um.

Um die Audio-Steuerung per Tastendruck zu nutzen, aktivieren Sie diese Funktion und befolgen Sie die Anweisungen auf dem Fernsehgerät, um die angeschlossenen Geräte richtig den Audio-Eingängen des Home Entertainment-Systems zuzuweisen.

#### Zuordnen der Audio-Eingänge

Aktualisieren der Zuordnung von Audio-Eingängen, wenn neue Geräte angeschlossen werden.

## 6 Ändern von Einstellungen

Dieser Abschnitt erläutert, wie Sie die Einstellungen Ihres Home Entertainment-Systems ändern können.

### Achtung

• Viele Einstellungen sind bereits mit den besten Werten für das Home Entertainment-System konfiguriert. Falls Sie keinen besonderen Grund zum Ändern einer Einstellung haben, sollte der Standardwert beibehalten werden.

## Zugriff auf das Konfigurationsmenü

- 1 Drücken Sie <del>4</del> (Home).<br>2 Wählen Sie **F**Einrichtung
- Wählen Sie [Einrichtung], und drücken Sie anschließend OK.
	- » Das Setup-Menü wird angezeigt.
- $3$  Wählen Sie ein Einrichtungsmenü, und drücken Sie dann auf OK. Die folgenden Abschnitte enthalten Informationen zum Ändern der Einstellungen Ihres Home Entertainment-Systems.
- 4 Drücken Sie 5 (Rückseite), um zum vorherigen Menü zurückzukehren, oder drücken Sie <del> $\triangle$ </del>, um das Menü zu verlassen.

#### Hinweis

• Einstellungen, die ausgeblendet sind, können nicht geändert werden.

## Ändern der Videoeinstellungen

- 1 Drücken Sie <del> $\triangle$ </del> (Home).
- Wählen Sie [Einrichtung], und drücken Sie anschließend OK.
- $3$  Wählen Sie [Videoeinrichtung], und drücken Sie anschließend OK.
- 4 Wählen Sie die folgenden Einstellungen aus, und passen Sie sie an:
	- [Bildformat] : Auswählen eines für den Bildschirm des Fernsehgeräts passenden Formats für die Bildanzeige.
	- [HDMI-Video] : Einstellen der HDMI-Videoauflösung.
	- [HDMI Deep Colour] : Anzeigen der Farbe mit mehr Schattierungen und Tönungen, wenn Videoinhalte mit Deep Color aufgezeichnet wurden und das Fernsehgerät diese Funktion unterstützt
	- [Komponenten Video] : Einstellen der Component-Videoauflösung. Kopiergeschützte DVDs können nur die Auflösungen 480p/576p oder 480i/576i anzeigen.
	- [Bildeinstellung] : Auswählen einer vordefinierten Farbeinstellung.
- $5$  Drücken Sie OK, um Ihre Auswahl zu bestätigen.

#### Hinweis

- Die beste Einstellung wird vom Fernsehgerät automatisch ausgewählt. Wenn Sie die Einstellung ändern, vergewissern Sie sich, dass das Fernsehgerät die neue Einstellung unterstützt.
- Für alle HDMI-Einstellungen muss das Fernsehgerät über HDMI angeschlossen sein.
- Um Einstellungen für Progressive Scan oder Component-Video vornehmen zu können, muss das Fernsehgerät über eine Component-Video-Verbindung angeschlossen sein.

## Ändern der Audioeinstellungen

- 1 Drücken Sie <del>a</del> (Home).<br>2 Wählen Sie **Feinrichtung**
- Wählen Sie [Einrichtung], und drücken Sie anschließend OK.
- $3$  Wählen Sie [Audioeinrichtung], und drücken Sie anschließend OK.
- 4 Wählen Sie die folgenden Einstellungen aus, und passen Sie sie an:
	- [Nachtmodus] : Auswählen von leisen Tönen oder Sound mit voller Dynamik Der Nachtmodus verringert die Lautstärke lauter Töne und erhöht die Lautstärke leiser Töne, beispielsweise von Sprache.
	- [HDMI-Audio] : Auswahl des HDMI-Audioformats oder Deaktivieren des HDMI-Audioausgangs für das Fernsehgerät.
	- [Lautsprecher einrichten] : Festlegen der Lautstärke und des Abstands zwischen den Lautsprechern für den bestmöglichen Surround Sound je nach Raum
- $5$  Drücken Sie **OK**, um Ihre Auswahl zu bestätigen.

#### Hinweis

- Für alle HDMI-Einstellungen muss das Fernsehgerät über HDMI angeschlossen sein.
- Der Nachtmodus steht für Dolby-codierte DVD- und Blu-ray Discs zur Verfügung (bei Modellen, die Blu-ray unterstützen).

## Einrichten des Netzwerks

- 1 Drücken Sie <del>△</del> (Home).<br>2 Wählen Sie **FEinrichtung**
- Wählen Sie [Einrichtung], und drücken Sie anschließend OK.
- $3$  Wählen Sie [Netzwerk Einrichtung], und drücken Sie anschließend OK.
- 4 Wählen Sie die folgenden Einstellungen aus, und passen Sie sie an:
	- [Netzwerkinstallation] : Starten der Konfiguration für kabelgebundene (Ethernet) oder kabellose Verbindung. Folgen Sie den Anweisungen, um die Netzwerkverbindung einzurichten.
	- [Netzwerkeinstellungen anzeigen] : Anzeigen der aktuellen Netzwerkeinstellungen
- $5$  Drücken Sie OK, um Ihre Auswahl zu bestätigen.

## Einrichten von EasyLink

- 1 Drücken Sie <del>△</del> (Home).<br>2 Wählen Sie **[Finrichtune**
- Wählen Sie [Einrichtung], und drücken Sie anschließend OK.
- 3 Wählen Sie [EasyLink-Setup], und drücken Sie anschließend OK.
- $4$  Wählen Sie die folgenden Einstellungen aus, und passen Sie sie an:
	- [EasyLink] : Aktivieren oder Deaktivieren von EasyLink.
	- [One Touch Play] : Aktivieren oder Deaktivieren der One-Touch-Wiedergabe.

Bei Aktivierung kann die Wiedergabe einer Disc am Home Entertainment-System über Fernbedienung gestartet werden, wobei das Fernsehgerät automatisch auf den korrekten Kanal wechselt.

[One Touch Standby] : Aktivieren oder Deaktivieren des One-Touch-Standby

Bei Aktivierung kann das Home Entertainment-System über eine Fernbedienung vom Fernsehgerät oder anderen über HDMI CEC angeschlossene Geräte aus auf Standby oder ausgeschaltet werden.

**[System Audiosteuerung]** : Aktivieren oder Deaktivieren der System-Audiosteuerung.

> Folgen Sie nach der Aktivierung dieser Funktion den Anweisungen am Fernsehgerät, um die Geräte korrekt den Audioanschlüssen des Home Entertainment-Systems zuzuweisen. Das Home Entertainment-System schaltet automatisch auf die Audioquelle des angeschlossenen bereits um.

- [Toneingänge konf.] : Aktualisieren der Zuordnung von Audio-Eingängen, wenn neue Geräte angeschlossen werden.
- $5$  Drücken Sie OK, um Ihre Auswahl zu bestätigen.

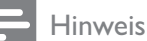

• Die angeschlossenen Geräte müssen über HDMI angeschlossen und eingeschaltet sein.

## Ändern der Benutzereinstellungen

- 1 Drücken Sie <del>A</del> (Home).<br>2 Wählen Sie **F**Einrichtung
- Wählen Sie [Einrichtung], und drücken Sie anschließend OK.
- $3$  Wählen Sie [Vorzugseinstellungen], und drücken Sie anschließend OK.
- 4 Wählen Sie die folgenden Einstellungen aus, und passen Sie sie an:
	- [Menüsprache] : Auswahl einer Sprache für das Bildschirmmenü.
	- [Audio] : Auswählen einer Audiosprache für die Video-Wiedergabe.
	- [Untertit.] : Auswählen einer Untertitelsprache für die Video-Wiedergabe
	- [Disk Menü] : Auswählen einer Menüsprache für die Video-Disc.
	- [Kindersicherung] : Einschränken des Zugriffs auf Discs mit Altersfreigabe. Um alle Discs unabhängig von der Altersfreigabe wiedergeben zu können, wählen Sie Stufe "8".
- [Bildschirmschoner] : Aktivieren oder Deaktivieren des Bildschirmschonermodus. Bei der Aktivierung wird der Bildschirm nach 10 Minuten Inaktivität in den Ruhemodus geschaltet.
- [Automatische Untertitelverschiebung] : Aktivieren bzw. Deaktivieren der Funktion zum Verschieben der Untertitel Falls aktiviert: Anpassen der Untertitelposition an den Bildschirm des Fernsehgeräts
- [Passwort ändern] : Einrichten oder Ändern eines PIN-Codes, um eine eingeschränkt zugängliche Disc wiederzugeben. Wenn Sie keine PIN haben oder Ihre PIN vergessen haben, geben Sie "'0000" ein.
- [Display] : Ändern der Helligkeit des Anzeigefelds.
- [Auto. Standby] : (De-)Aktivieren des automatischen Standby-Modus. Ist dieser Modus aktiviert, wechselt das Home Entertainment-System automatisch in den Standby-Modus, wenn Sie 30 Minuten lang keine Aktivität ausführen (z. B. im Pauseoder Stoppmodus).
- [VCD mit PBC] : Auswählen, ob das Inhaltsmenü auf VCD- und SVCD-Discs angezeigt oder übersprungen werden soll.
- [Sleep Timer] : Einstellen des Sleep Timers auf eine bestimmte Zeit, nach der das Home Entertainment-System in den Standby-Modus schaltet.
- $5$  Drücken Sie OK, um Ihre Auswahl zu bestätigen.

#### Hinweis

- Wenn Sie eine Sprache auswählen, die auf der Disc nicht zur Verfügung steht, verwendet das Home Entertainment-System die Standardsprache der Disc.
- Die Funktion zum Verschieben der Untertitel ist nur verfügbar, wenn für die Einstellung [Bildformat] des Home Entertainment-Systems [21:9 Cinema] festgelegt wurde und das Fernsehgerät diese Funktion unterstützt.

## Ändern der erweiterten Einstellungen

- 1 Drücken Sie  $\triangleq$  (Home).<br>2 Mählen Sie [Einrichtung
- Wählen Sie [Einrichtung], und drücken Sie anschließend OK.
- 3 Wählen Sie [Erweiterte Einri.], und drücken Sie anschließend OK.
- 4 Wählen Sie die folgenden Einstellungen aus, und passen Sie sie an:
	- [BD-Live Sicherheit] : Einschränken oder Zulassen des Zugriffs auf BD-Live
	- [Verbesserte Audiowiedergabe] : Aktivieren bzw. Deaktivieren der Audio-Nachbearbeitung und der Lautsprecherausgabe
	- [Software-Aktualisierung] : Aktualisieren der Software über das Netzwerk oder ein USB-Speichergerät
	- [Speicher löschen] : Löschen des lokalen Speichers, Löschen der zuvor heruntergeladenen BD-Live-Dateien Wenn Sie ein USB-Speichergerät verwenden, ist "BUDA" die Bezeichnung des Ordners für den lokalen Speicher.
	- [DivX® VOD-Code] : Anzeigen des Registrierungscodes für DivX VOD für das Home Entertainment-System.
	- [Versionsinfo] : Anzeigen der Softwareversion des Home Entertainment-Systems.
	- [Werkseinst. wiederherst.] : Zurücksetzen des Home Entertainment-Systems auf die Werkseinstellungen.
- 5 Drücken Sie OK, um Ihre Auswahl zu bestätigen.

#### Hinweis

- Sie können den Internetzugriff für herkömmliche Blu-ray Discs nicht einschränken.
- Vor dem Kauf und der Wiedergabe von DivX-Videos auf dem Home Entertainment-System müssen Sie das Gerät mit dem DivX VOD-Code unter www.divx.com registrieren.
- Die Standardwerte der Kindersicherungseinstellungen können nicht wiederhergestellt werden.

## 7 Aktualisieren der Software

Um vorhandene Aktualisierungen zu ermitteln, können Sie die aktuelle Softwareversion Ihres Home Entertainment-Systems mit der aktuellen Software (falls verfügbar) auf der Philips-Website vergleichen.

### Prüfen der Softwareversion

- 1 Drücken Sie <del> $\triangle$ </del> (Home).
- $2$  Wählen Sie [Einrichtung], und drücken Sie anschließend OK.
- $3$  Wählen Sie [Erweiterte Einri.]  $>$ [Versionsinfo], und drücken Sie dann die Taste OK.
	- » Die Softwareversion wird angezeigt.

## Aktualisieren der Software über das Netzwerk

- 1 Stellen Sie die Internet-Verbindung her.<br>2 Drücken Sie <del>A</del> (Home) und wählen Sie
- Drücken Sie  $\triangle$  (Home), und wählen Sie [Einrichtung].
- Wählen Sie [Erweiterte Einri.] > [Software-Aktualisierung] > [Netzwerk Einrichtung].
	- » Wenn Medien für die Aktualisierung gefunden wurden, werden Sie aufgefordert, die Aktualisierung zu starten oder abzubrechen.
- 4 Folgen Sie den Anweisungen auf dem Fernsehbildschirm, um die Aktualisierung zu bestätigen.
	- » Nach Abschluss der Aktualisierung schaltet sich das Home Entertainment-System automatisch aus und wieder ein.
	- Wenn nicht, trennen Sie das Netzkabel einige Sekunden lang, und stecken Sie es wieder ein.

#### Hinweis

• Wenn das Home Entertainment-System keine Verbindung zum Philips Server herstellen kann, drücken Sie  $\triangle$  (Home), und wählen Sie [Einrichtung] > [Netzwerk Einrichtung] > [Netzwerkinstallation], um das Netzwerk einzurichten.

### Aktualisieren der Software über USB

- 1 Ermitteln Sie die aktuelle Softwareversion unter www.philips.com/support.
	- Wählen Sie Ihr Modell, und klicken Sie auf "Software & Treiber".
- 2 Frstellen Sie einen Ordner mit der Bezeichnung "UPG" auf Ihrem USB-Speichergerät.
- 3 Laden Sie die Software in den "UPG"- Ordner herunter.
- 4 Entpacken Sie die Software im Ordner "UPG".
- $5$  Verbinden Sie das USB-Speichergerät mit dem Home Entertainment-System.
- $6$  Drücken Sie  $\triangle$  (Home), und wählen Sie [Einrichtung].
- $7$  Wählen Sie [Erweiterte Einri.] > [Software-Aktualisierung] > [USB].
- 8 Folgen Sie den Anweisungen auf dem Bildschirm des Fernsehgeräts, um die Aktualisierung zu bestätigen.
	- » Nach Abschluss der Aktualisierung schaltet sich das Home Entertainment-System automatisch aus und wieder ein.
	- Wenn nicht, trennen Sie das Netzkabel einige Sekunden lang, und stecken Sie es wieder ein.

### Achtung

• Während der Softwareaktualisierung dürfen Sie weder das Gerät ausschalten noch die Verbindung zum USB-Speichergerät trennen, da dadurch das Home Entertainment-System beschädigt werden kann.

8 Produktspezifikationen

#### Hinweis

• Technische Daten und Design können ohne vorherige Ankündigung geändert werden.

#### Regionalcode

Das Typenschild auf der Rück- oder Unterseite des Home Entertainment-Systems gibt an, welche Regionen das Gerät unterstützt.

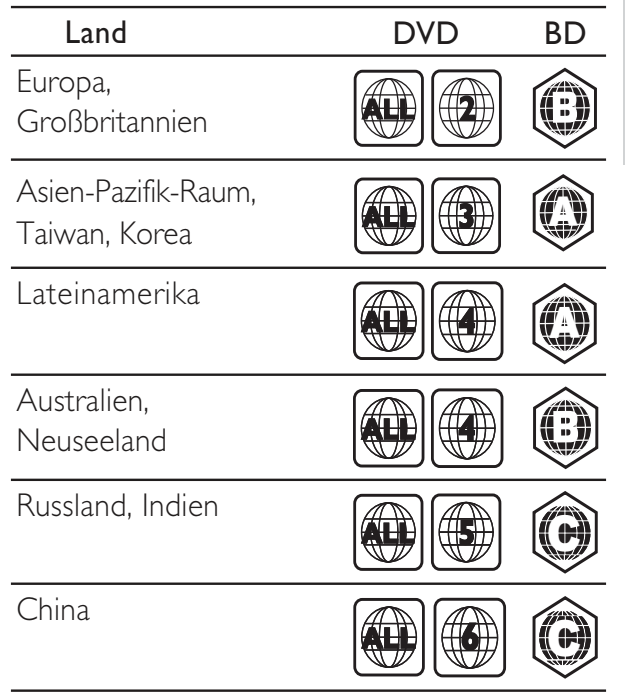

#### Wiedergabemedien

• AVCHD, BD-RE, BD-Video, DVD-Video, DVD+R/+RW, DVD-R/-RW, DVD+R/-R DL, CD-R/CD-RW, Audio CD, Video CD/ SVCD, Picture CD, MP3-CD, WMA-CD, DivX (Ultra)-CD, USB-Speichergerät

#### Dateiformat

- Audio: .mp3, .wma, .wav
- Video: .avi, .divx, .mp4, .mkv, .mov, .wmv
- Bild: .jpg, .gif, .png

#### Verstärker

- Gesamtausgangsleistung: 1000 W RMS (30 % Klirrfaktor)
- Frequenzgang: 20 Hz bis 20 kHz/±3 dB
- Signal-/Rauschverhältnis: > 65 dB (CCIR)/ (A-gewichtet)
- Eingangsempfindlichkeit:
	- AUX: 900 mV
	- MP3 LINK: 500 mV

#### Video

- Signalsystem: PAL/NTSC
- Component-Video-Ausgabe: 480i/576i, 480p/576p, 720p, 1080i
- HDMI-Ausgang: 480i/576i, 480p/576p, 720p, 1080i, 1080p, 1080p24

#### Audio

- S/PDIF digitaler Audio-Eingang:
	- Koaxial: IEC 60958-3
- Abtastfrequenz
	- MP3: 32 kHz, 44,1 kHz, 48 kHz
	- WMA: 44,1 kHz, 48 kHz
- Konstante Bitrate:
	- MP3: 112 Kbit/s bis 320 Kbit/s
	- WMA: 48 Kbit/s bis 192 Kbit/s

#### Radio

- Empfangsbereich: UKW 87,5 bis 108 MHz (50 kHz)
- Signal-/Rauschverhältnis: UKW 50 dB
- Frequenzgang: UKW 180 Hz bis 12,5 kHz/±3 dB

#### USB

- Kompatibilität: High-Speed USB (2.0)
- Unterstützte Klassen: UMS (USB Mass Storage Class; USB-Geräteklasse für Speichergeräte)
- Signal-/Rauschverhältnis: FAT16, FAT32
- Maximal unterstützte Speichergröße: < 160 GB

#### Hauptgerät

- Stromversorgung: 220–240 V; ~50 Hz
- Stromverbrauch: 135 W
- Standby-Leistungsaufnahme: < 0,9 W
- Abmessungen  $(B \times H \times T)$ :  $435 \times 58 \times 358$  (mm)
- Gewicht: 3,87 kg

#### Subwoofer

- Impedanz: 3 Ohm
- Lautsprechertreiber: 165 mm Woofer
- Frequenzgang: 40 Hz bis 150 Hz
- Abmessungen  $(B \times H \times T)$ :  $196 \times 395 \times 342$  (mm)
- Gewicht: 5,25 kg
- Kabellänge: 4 m

#### Lautsprecher

- System: Breitband-Satellit
- Lautsprecherimpedanz: 3 Ohm (Center), 5 Ohm (Front/Rear)
- Lautsprechertreiber:  $2 \times 3$ " Full-Range
- Frequenzgang: 150 Hz bis 20 kHz
- Abmessungen  $(B \times H \times T)$ :
	- Center:  $280 \times 95 \times 92$  (mm)
	- Lautsprecher:  $100 \times 280 \times 115$  (mm)
	- Hoher Lautsprecher:  $260 \times 1101 \times 260$  (mm)
- Gewicht:
	- Center: 1,40 kg
	- Lautsprecher: jeweils ca. 0,98 1,05 kg
	- Hoher Lautsprecher: jeweils ca. 3,73 3,81 kg
- Kabellänge:
	- Center: 3 m
	- Front: 4 m
	- Rear: 10 m

#### Technische Laserdaten

- Lasertyp (Diode): InGaN/AIGaN (BD), InGaAIP (DVD), A IGaAs (CD)
- Wellenlänge: 405 +5 nm/-5 nm (BD), 650 +13 nm/-10 nm (DVD), 790 +15 nm/-15 nm  $(CD)$
- Ausgangsleistung (Maximalwerte): 20 mW (BD), 7 mW (DVD/CD)

### Warnung

• Stromschlaggefahr! Öffnen Sie auf keinen Fall das Gehäuse des Geräts.

Bei eigenhändigen Reparaturversuchen verfällt die Garantie.

Wenn Sie bei der Verwendung dieses Geräts Probleme feststellen, prüfen Sie bitte die folgenden Punkte, bevor Sie Serviceleistungen anfordern. Wenn das Problem weiter besteht, registrieren Sie Ihr Produkt, und holen Sie sich Unterstützung unter www.philips.com/welcome.

Wenn Sie Philips kontaktieren, werden Sie nach der Modell- und Seriennummer Ihres Geräts gefragt. Sie finden die Modell- und Seriennummer auf der Rück- oder Unterseite des Geräts. Notieren Sie die Nummern:

Modell-Nr.

Serien-Nr.

#### Hauptgerät

#### Die Tasten des Home Entertainment-Systems funktionieren nicht.

• Trennen Sie das Home Entertainment-System einige Minuten lang von der Stromversorgung, und schließen Sie es dann erneut an.

#### Bild

#### Kein Bild.

Stellen Sie sicher, dass das Fernsehgerät auf die richtige Quelle für das Home Entertainment-System eingestellt ist.

#### Kein Bild über die HDMI-Verbindung.

- Ändern Sie die HDMI-Videoeinstellung oder warten Sie 15 Sekunden lang auf die automatische Wiederherstellung.
- Überprüfen Sie das HDMI-Kabel auf Fehler. Ersetzen Sie das HDMI-Kabel.

#### Kein Bild bei Component-Verbindung (Y Pb Pr).

Ist die HDMI-Videoverbindung auf [Auto] oder [1080p/24Hz] gesetzt, erfolgt kein Video-Ausgang über die Component-Verbindung. Ändern Sie die Einstellung für die HDMI-Videowiedergabe, oder trennen Sie die HDMI-Verbindung.

#### Kein High-Definition-Videosignal am Fernsehgerät.

- Überprüfen Sie, ob die Disc tatsächlich High-Definition-Video enthält.
- Überprüfen Sie, ob das Fernsehgerät tatsächlich High-Definition-Video unterstützt.

#### Sound

#### Es ist kein Ton zu hören.

Stellen Sie sicher, dass die Audiokabel angeschlossen sind, und wählen Sie die richtige Eingangsquelle (z. B. AUDIO SOURCE) für das gewünschte Gerät aus.

#### Kein Ton über die HDMI-Verbindung.

- Sie hören unter Umständen keinen Ton, wenn das angeschlossene Gerät nicht HDCP- (High-bandwidth Digital Content Protection) oder DVI- kompatibel ist. Verwenden Sie eine analoge oder digitale Audioverbindung.
- Stellen Sie sicher, dass [HDMI-AUDIO]aktiviert ist.

#### Kein Ton bei Fernsehsendungen.

• Schließen Sie ein Audiokabel an den Audioeingang des Home Entertainment-Systems und den Audioausgang des Fernsehgeräts an. Drücken Sie anschließend wiederholt AUDIO SOURCE, um die korrekte Audioquelle auszuwählen.

#### Verzerrter Ton oder Echo.

Stellen Sie sicher, dass die Lautstärke des Fernsehgeräts ausgeschaltet oder auf das Minimum eingestellt ist, wenn die Audioausgabe über das Home Entertainment-System erfolgt.

#### Die Audio- und Videowiedergabe wird nicht synchronisiert.

1) Drücken Sie DII (Soundoptionen). 2) Drücken Sie wiederholt die Navigationstasten (links/rechts), bis AUDIO SYNC angezeigt wird, und drücken Sie dann OK. 3) Drücken Sie die Navigationstasten (nach unten/oben), um die Audio- und Videowiedergabe zu synchronisieren.

#### Wiedergabe

#### Disc kann nicht wiedergegeben werden.

- Reinigen Sie die Disc.
- Überprüfen Sie, ob das Home Entertainment-System die Disc(siehe 'Produktspezifikationen' auf Seite 23) unterstützt.
- Überprüfen Sie, ob das Home Entertainment-System den Regionalcode der Disc unterstützt.
- Überprüfen Sie bei DVD±RW oder DVD±R, ob die Disc finalisiert wurde.

#### Keine Wiedergabe von DivX-Videodateien möglich.

- Vergewissern Sie sich, dass die DivX-Datei entsprechend dem Home Entertainment-Profil mit dem DivX-Encoder codiert wurde.
- Stellen Sie sicher, dass die DivX-Videodatei vollständig ist.

#### DivX-Untertitel werden nicht richtig angezeigt.

- Stellen Sie sicher, dass der Name der Untertiteldatei dem Namen der Filmdatei entspricht.
- Wählen Sie den richtigen Zeichensatz aus: 1) Drücken Sie & (Optionen). 2) Wählen Sie [Zeichensatz]. 3) Wählen Sie den unterstützten Zeichensatz aus.. 4) Drücken Sie OK.

#### Der Inhalt eines USB-Speichergeräts kann nicht gelesen werden.

- Stellen Sie sicher, dass das Format des USB-Speichergeräts mit dem Home Entertainment-System kompatibel ist.
- Stellen Sie sicher, dass das USB-Speichergerät mit einem Dateisystem formatiert ist, das vom Home Entertainment-System unterstützt wird. (Beachten Sie, dass NTFS nicht unterstützt wird.)

#### Auf dem Fernsehgerät wird das Symbol für "Keine Eingabe" oder "x" angezeigt.

• Der Vorgang kann nicht ausgeführt werden.

#### Die EasyLink-Funktion funktioniert nicht.

Stellen Sie sicher, dass das Home Entertainment-System an ein EasyLink-Fernsehgerät der Marke Philips angeschlossen ist und EasyLink aktiviert ist.

#### Ich möchte nicht, dass mein Home Entertainment-System eingeschaltet wird, wenn ich mein Fernsehgerät einschalte.

• Dies ist das richtige Verhalten von Philips EasyLink (HDMI-CEC). Damit das Home Entertainment-System unabhängig funktioniert, deaktivieren Sie EasyLink .

#### Ich kann nicht auf BD-Live-Funktionen zugreifen.

- Überprüfen Sie die Netzwerkverbindung bzw. stellen Sie sicher, dass das Netzwerk eingerichtet wurde.(siehe 'Einrichten des Netzwerks' auf Seite 14)
- Löschen Sie den Speicher.(siehe 'Ändern der erweiterten Einstellungen' auf Seite 22 )
- Prüfen Sie, ob die Blu-ray Disc die BD-Live-Funktion unterstützt.

#### Die Video-/Film-/Foto-/Videoclip-Inhalte etc. des iPods/iPhones werden auf dem Fernsehgerät nicht angezeigt.

• Video- und Foto-Browsing wird nicht unterstützt. Sie können Video- und Foto-Inhalte nur auf dem iPod/iPhone selbst durchsuchen.

#### Die Bilder von meinem iPod/iPhone werden auf dem Fernsehgerät nicht angezeigt.

- Verbinden Sie die Dockingstation über ein gelbes Composite-Kabel mit dem Fernsehgerät.
- Stellen Sie das Fernsehgerät auf die Quelle AV/VIDEO (entsprechend dem gelben Composite-Kabel) ein.
- Drücken Sie auf dem iPod oder iPhone PLAY, um die Diashow zu starten.

## 10 Index

### A

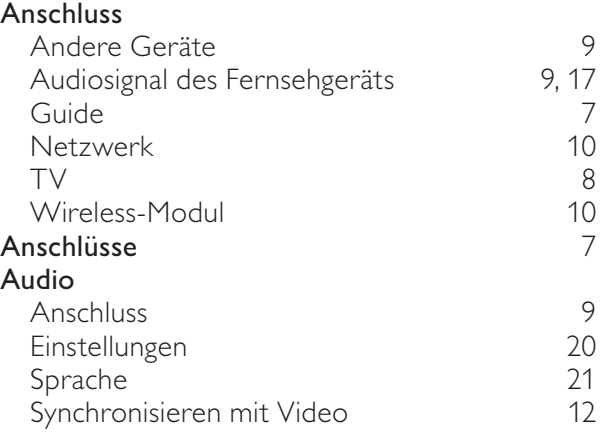

## Ü

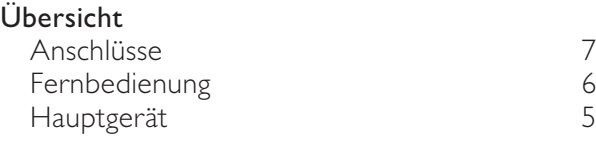

## $\frac{1}{B}$

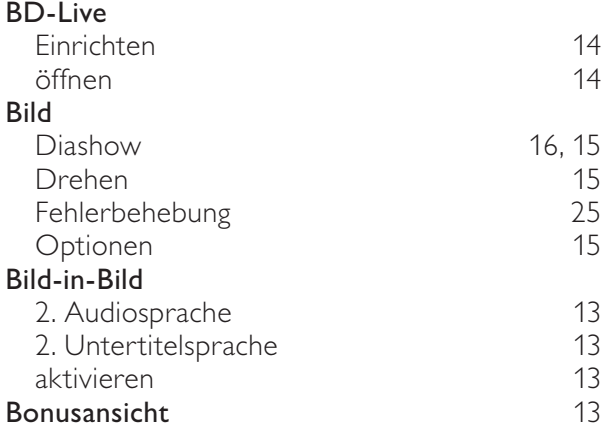

## $\overline{D}$

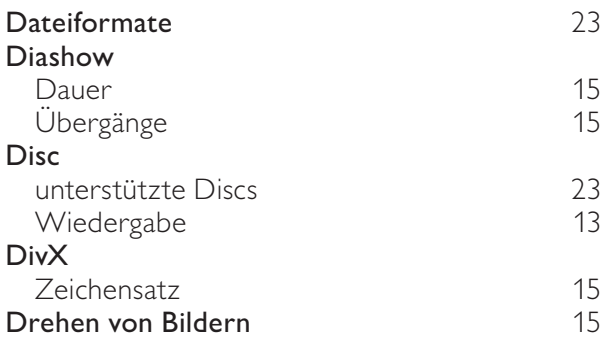

## E

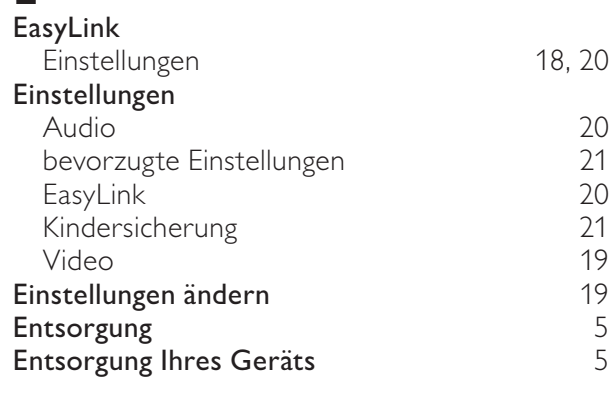

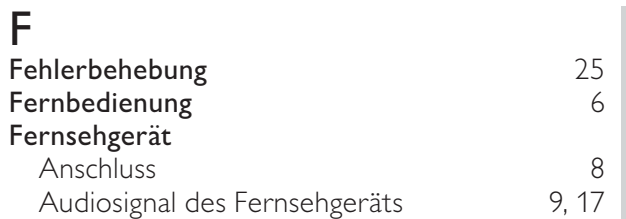

Deutsch Deutsch

## G Gerätepflege 1986 – 1986 – 1987 – 1988 – 1988 – 1988 – 1988 – 1988 – 1988 – 1988 – 1988 – 1988 – 1988 – 1988 – H HDMI-CEC (siehe EasyLink) 18

I

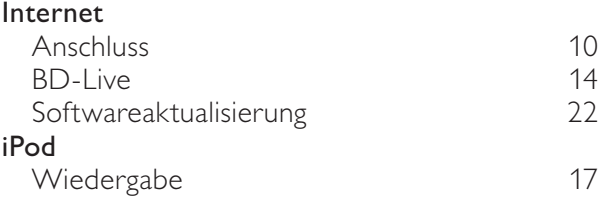

# $K_{\kappa a}$

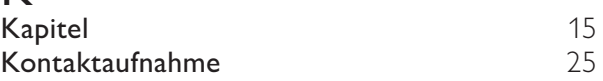

## M

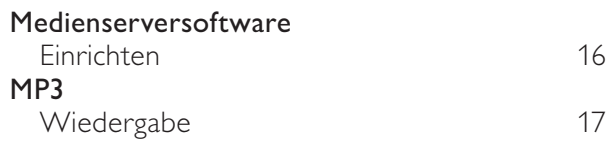

### N

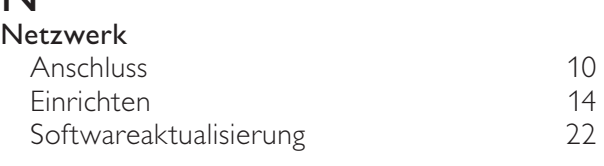

## $\overline{O}$

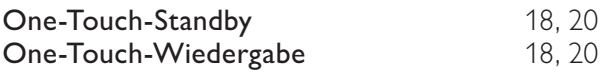

## $\overline{P}$

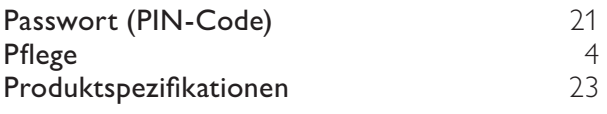

## R

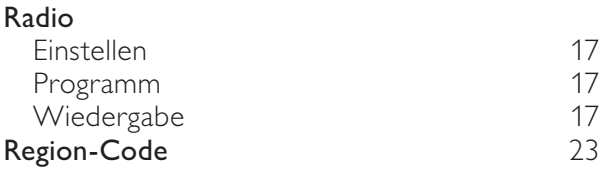

## $\overline{s}$

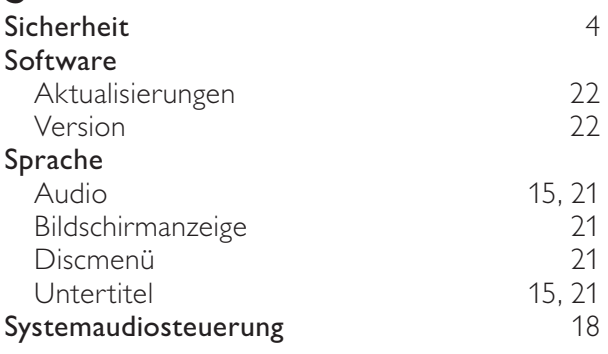

## $\overline{T}$

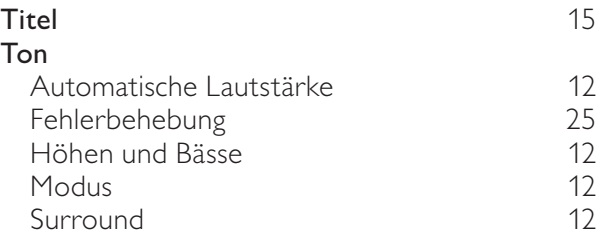

## $\overline{U}$

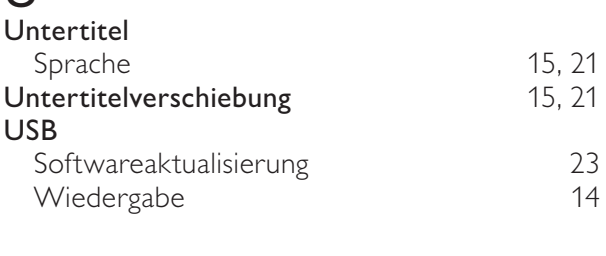

### $\overline{V}$

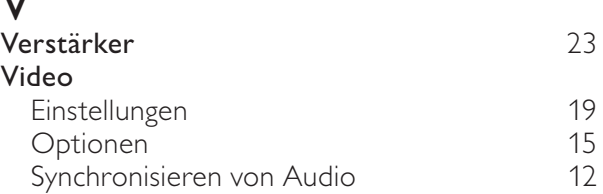

## W

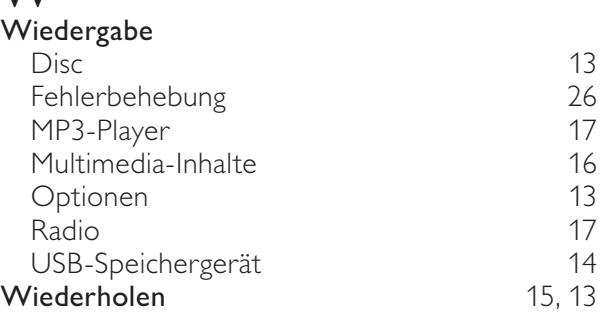

## $\overline{Z}$

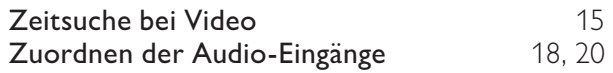